# <span id="page-0-0"></span>**Manuale d'uso Hx58, Hx58S, HxC58 CB BC-CB, BC-CB-C** CANOpen

**DS406 - Device profile for encoder**

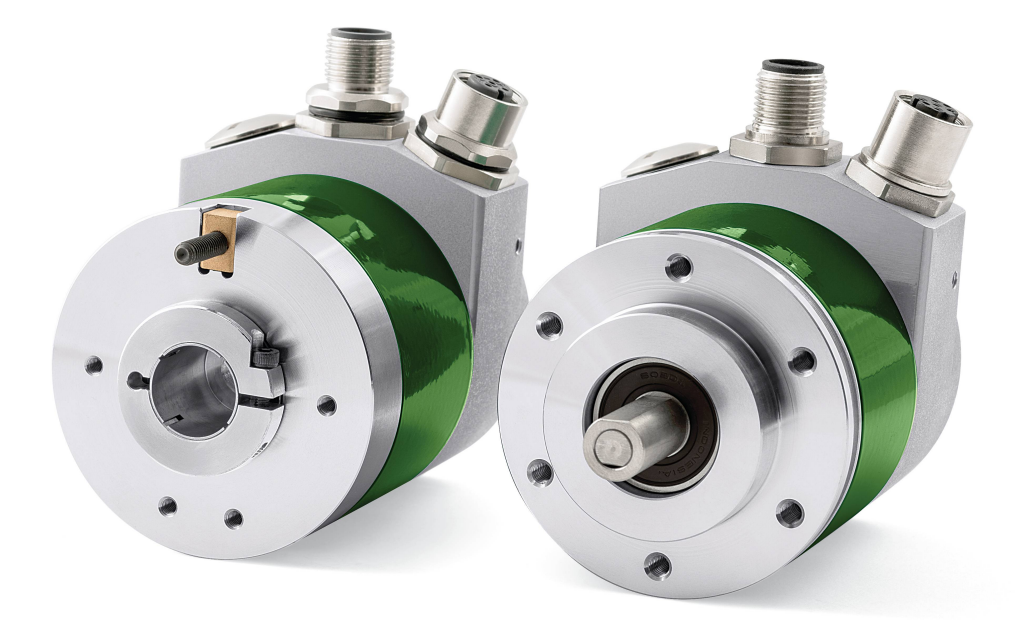

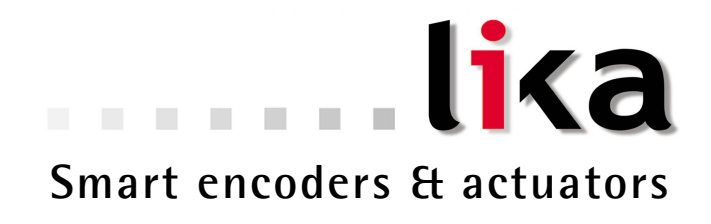

Questa pubblicazione è edita da Lika Electronic s.r.l. 2014. All rights reserved. Tutti i diritti riservati. Alle Rechte vorbehalten. Todos los derechos reservados. Tous droits réservés.

Il presente manuale e le informazioni in esso contenute sono proprietà di Lika Electronic s.r.l. e non possono essere riprodotte né interamente né parzialmente senza una preventiva autorizzazione scritta di Lika Electronic s.r.l. La traduzione, la riproduzione e la modifica totale o parziale (incluse le copie fotostatiche, i film, i microfilm e ogni altro mezzo di riproduzione) sono vietate senza l'autorizzazione scritta di Lika Electronic s.r.l.

Le informazioni contenute nel presente manuale sono soggette a modifica senza preavviso e non devono essere in alcun modo ritenute vincolanti per Lika Electronic s.r.l. Lika Electronic s.r.l. si riserva il diritto di apportare delle modifiche al presente testo in qualunque momento e senza nessun obbligo di informazione a terzi.

Questo manuale è periodicamente rivisto e aggiornato. All'occorrenza si consiglia di verificare l'esistenza di aggiornamenti o nuove edizioni di questo manuale sul sito istituzionale di Lika Electronic s.r.l. Lika Electronic s.r.l. non si assume alcuna responsabilità per eventuali errori o omissioni riscontrabili in questo documento. Valutazioni critiche di questo manuale da parte degli utilizzatori sono gradite. Ogni eventuale osservazione ci è utile nella stesura della futura documentazione, al fine di redigere un prodotto che sia quanto più chiaro, utile e completo possibile. Per inviarci i Vostri commenti, suggerimenti e critiche mandate una e-mail all'indirizzo [info@lika.it.](mailto:info@lika.it)

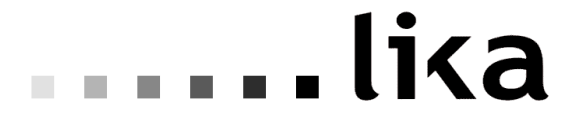

### <span id="page-2-0"></span>Indice generale

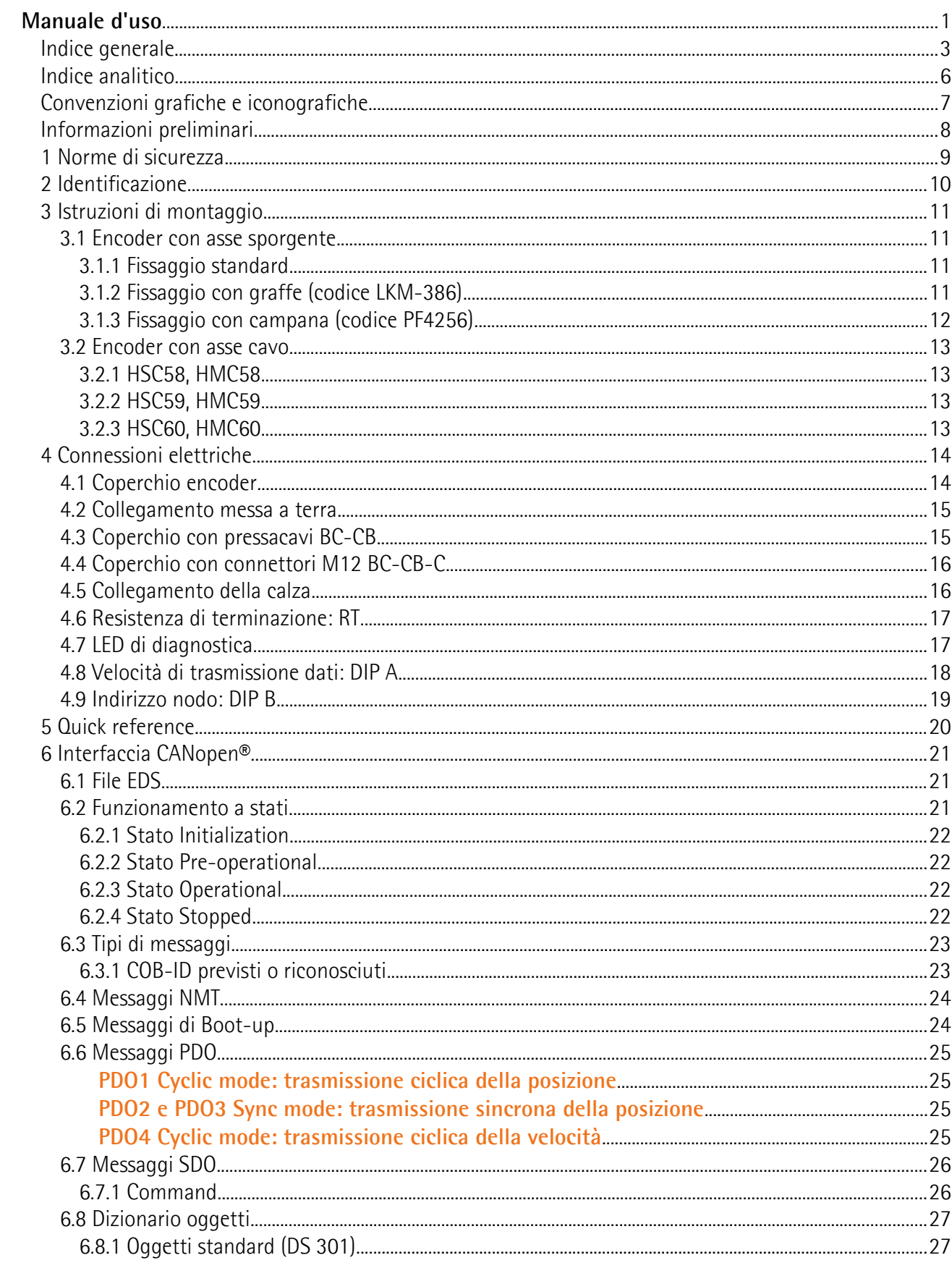

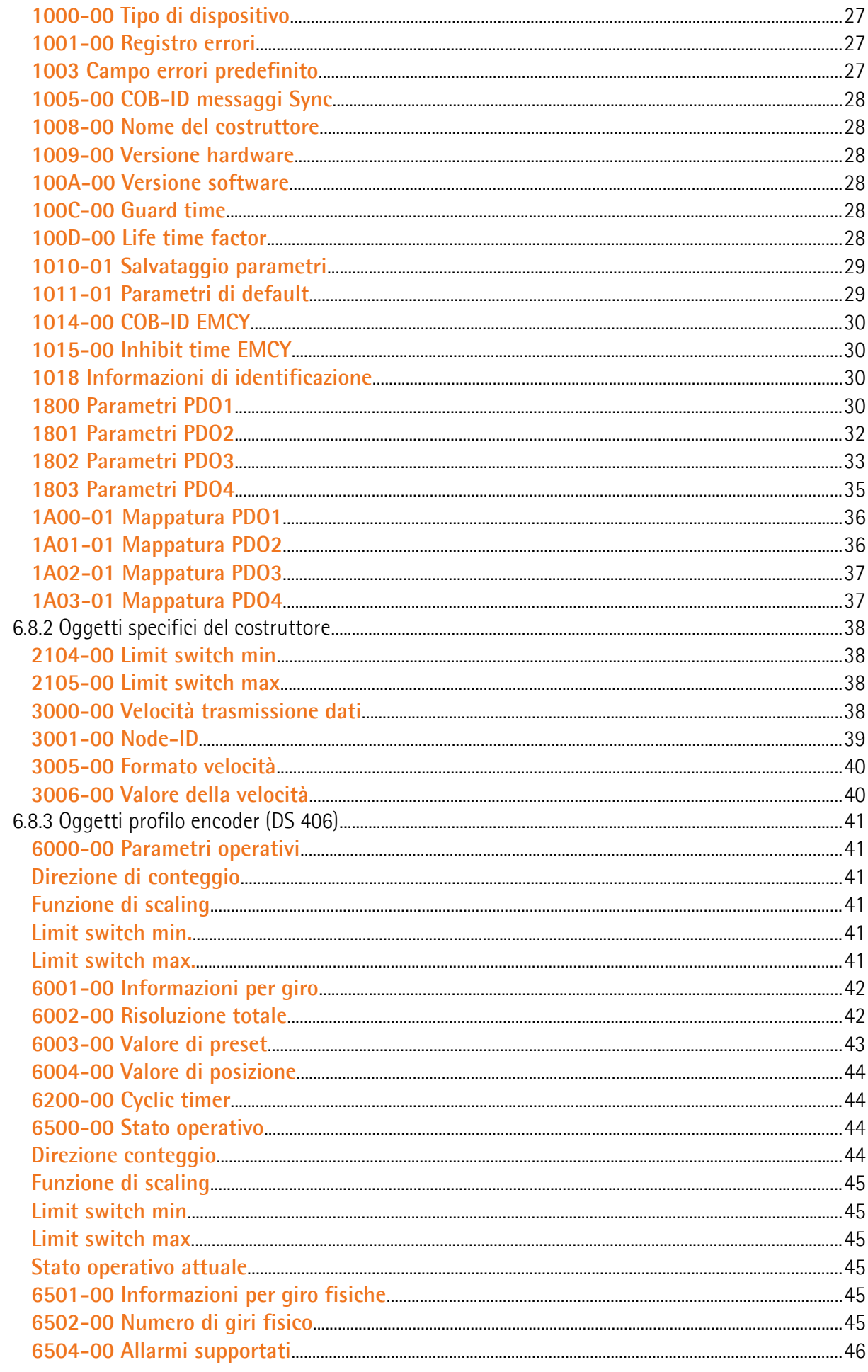

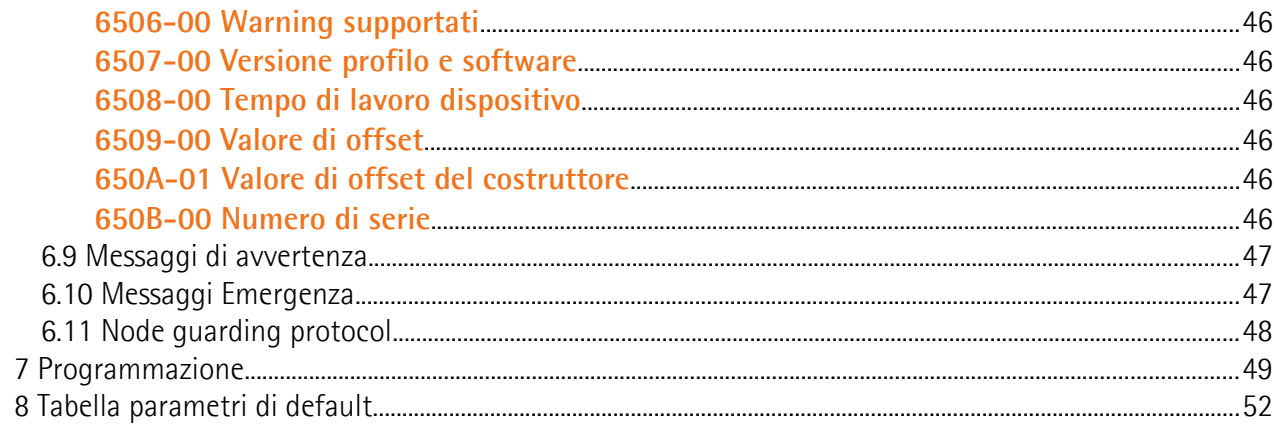

### <span id="page-5-0"></span>**Indice analitico**

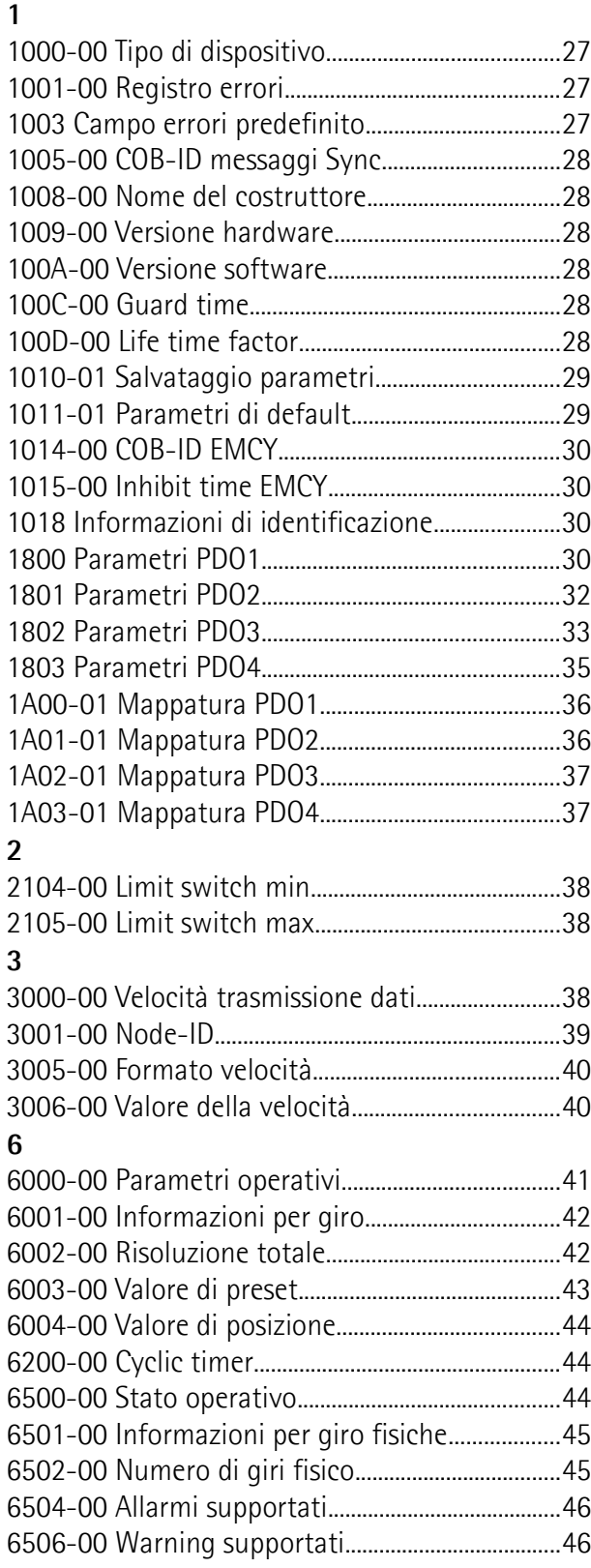

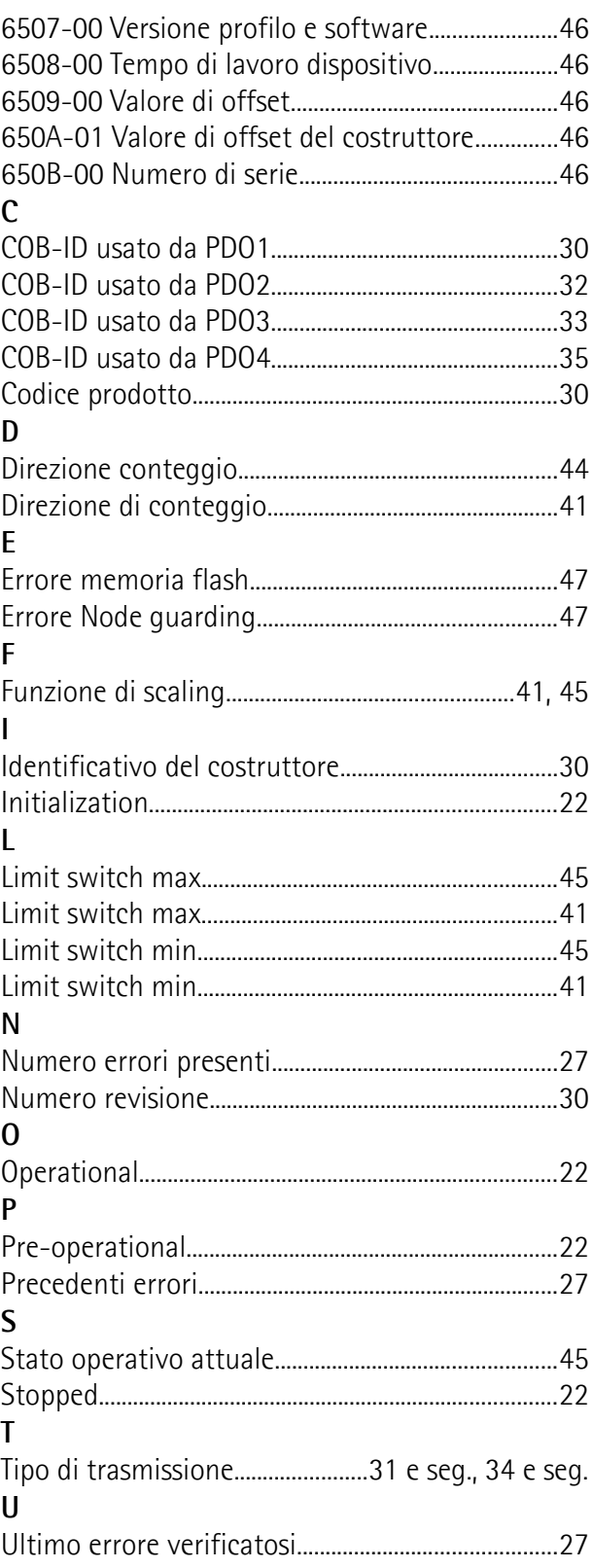

### <span id="page-6-0"></span>**Convenzioni grafiche e iconografiche**

Per rendere più agevole la lettura di questo testo sono state adottate alcune convenzioni grafiche e iconografiche. In particolare:

- i parametri e gli oggetti sia propri dell'interfaccia che del dispositivo Lika sono evidenziati in **ARANCIONE**;
- gli allarmi sono evidenziati in **ROSSO**;
- gli stati sono evidenziati in **FUCSIA**.

Scorrendo il testo sarà inoltre possibile imbattersi in alcune icone che evidenziano porzioni di testo di particolare interesse o rilevanza. Talora esse possono contenere prescrizioni di sicurezza atte a richiamare l'attenzione sui rischi potenziali legati all'utilizzo del dispositivo. Si raccomanda di seguire attentamente le prescrizioni elencate nel presente manuale al fine di salvaguardare la sicurezza dell'utilizzatore oltre che le performance del dispositivo. I simboli utilizzati nel presente manuale sono i seguenti:

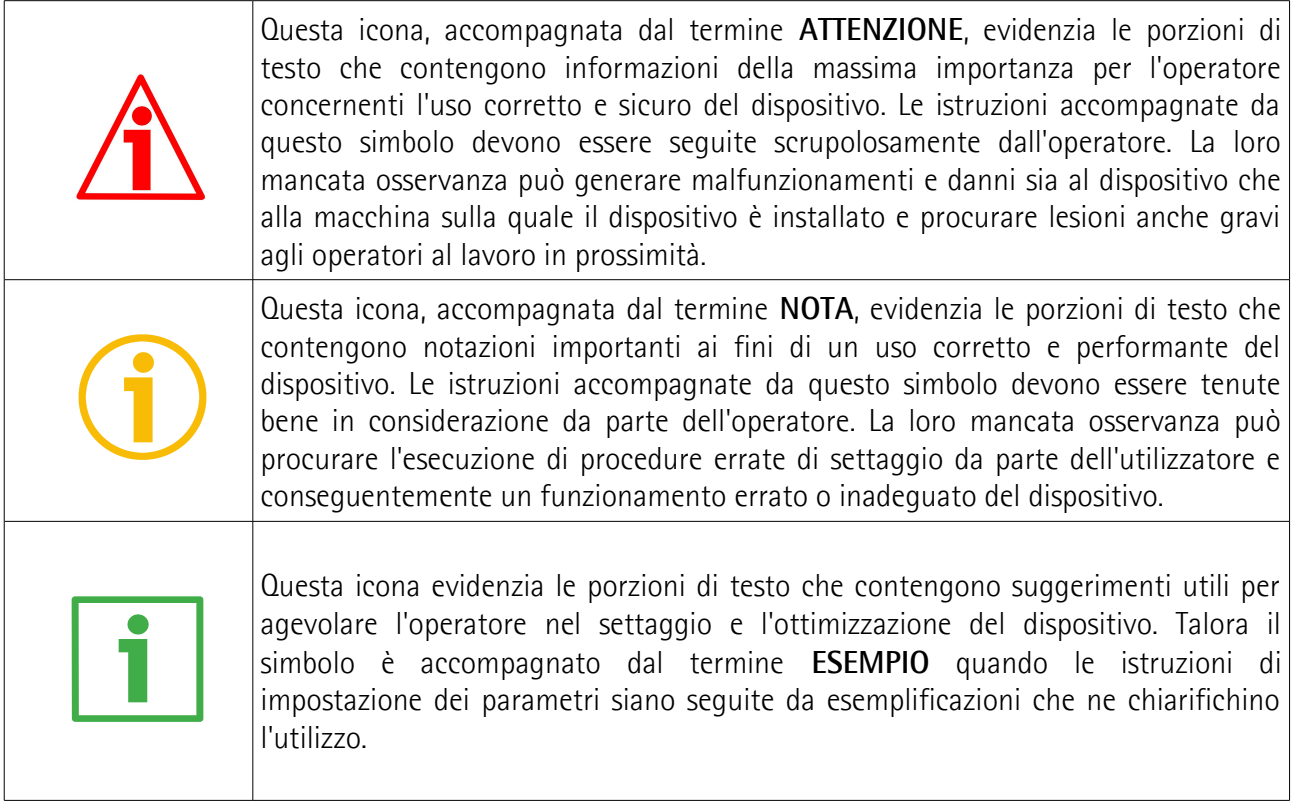

### <span id="page-7-0"></span>**Informazioni preliminari**

Questo manuale ha lo scopo di descrivere le caratteristiche tecniche, l'installazione e l'utilizzo degli encoder CANopen della **serie Hx58x**. Per ulteriori informazioni si rimanda alla pagina di catalogo del prodotto.

Per una più agevole consultazione questo manuale è diviso in due parti.

Nella prima parte sono fornite le informazioni generali riguardanti il trasduttore comprendenti le norme di sicurezza, le istruzioni di montaggio meccanico e le prescrizioni relative alle connessioni elettriche, nonché ulteriori informazioni sul funzionamento e la corretta messa a punto del dispositivo.

Nella seconda parte, intitolata **Interfaccia CANopen**, sono fornite tutte le informazioni sia generali che specifiche relative all'interfaccia CANopen. In questa sezione sono descritte le caratteristiche dell'interfaccia e gli oggetti CANopen che l'unità implementa.

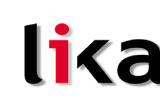

#### <span id="page-8-0"></span>**1 Norme di sicurezza**

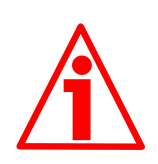

#### **Sicurezza**

- Durante l'installazione e l'utilizzo del dispositivo osservare le norme di prevenzione e sicurezza sul lavoro previste nel proprio paese;
- l'installazione e le operazioni di manutenzione devono essere eseguite da personale qualificato, in assenza di tensione e parti meccaniche in movimento;
- utilizzare il dispositivo esclusivamente per la funzione per cui è stato costruito: ogni altro utilizzo potrebbe risultare pericoloso per l'utilizzatore;
- alte correnti, tensioni e parti in movimento possono causare lesioni serie o fatali;
- non utilizzare in ambienti esplosivi o infiammabili;
- il mancato rispetto delle norme di sicurezza o delle avvertenze specificate in questo manuale è considerato una violazione delle norme di sicurezza standard previste dal costruttore o richieste dall'uso per cui lo strumento è destinato;
- Lika Electronic s.r.l. non si assume alcuna responsabilità per eventuali danni o lesioni derivanti dall'inosservanza delle norme di sicurezza da parte dell'utilizzatore.

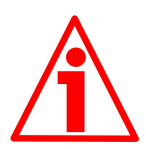

#### **Avvertenze elettriche**

- Effettuare le connessioni elettriche esclusivamente in assenza di tensione;
- rispettare le connessioni riportate nella sezione "4  [Connessioni elettriche"](#page-13-1);
- in conformità alla normativa 2004/108/CE sulla compatibilità elettromagnetica rispettare le seguenti precauzioni:
	- -prima di maneggiare e installare il dispositivo eliminare la presenza di carica elettrostatica dal proprio corpo e dagli utensili che verranno in contatto con il dispositivo;
	- alimentare il dispositivo con tensione stabilizzata e priva di disturbi; se necessario, installare appositi filtri EMC all'ingresso dell'alimentazione;
	- -utilizzare sempre cavi schermati e possibilmente "twistati";
	- -non usare cavi più lunghi del necessario;
	- evitare di far passare il cavo dei segnali del dispositivo vicino a cavi di potenza;
	- -installare il dispositivo il più lontano possibile da possibili fonti di interferenza o schermarlo in maniera efficace;
	- -per garantire un funzionamento corretto del dispositivo, evitare l'utilizzo di apparecchiature con forte carica magnetica in prossimità dell'unità;
	- collegare la calza del cavo e/o la custodia del connettore a un buon punto di terra; assicurarsi che il punto di terra sia privo di disturbi. Il collegamento a terra può essere effettuato sul lato dispositivo e/o sul lato utilizzatore; è compito dell'utilizzatore valutare la soluzione migliore da adottare per minimizzare i disturbi.

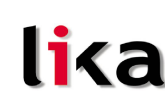

#### **Avvertenze meccaniche**

- Montare il dispositivo rispettando rigorosamente le istruzioni riportate nella sezione "3 [- Istruzioni di montaggio"](#page-10-3);
- effettuare il montaggio meccanico esclusivamente in assenza di parti meccaniche in movimento;
- non disassemblare il dispositivo;
- non eseguire lavorazioni meccaniche sul dispositivo;
- dispositivo elettronico delicato: maneggiare con cura; evitare urti o forti sollecitazioni sia all'asse che al corpo del dispositivo;
- utilizzare il dispositivo in accordo con le caratteristiche ambientali previste dal costruttore;
- encoder con asse sporgente: utilizzare giunti elastici per collegare encoder e motore; rispettare le tolleranze di allineamento ammesse dal giunto elastico;
- encoder con asse cavo: l'encoder può essere montato direttamente su un albero che rispetti le caratteristiche definite nel foglio d'ordine e fissato mediante il collare e, ove previsto, un pin antirotazione.

#### <span id="page-9-0"></span>**2 Identificazione**

Il dispositivo è identificato mediante un **codice di ordinazione** e un **numero di serie** stampati sull'etichetta applicata al dispositivo stesso; i dati sono ripetuti anche nei documenti di trasporto che lo accompagnano. Citare sempre il codice di ordinazione e il numero di serie quando si contatta Lika Electronic s.rl. per l'acquisto di un ricambio o nella necessità di assistenza tecnica. Per ogni informazione sulle caratteristiche tecniche del dispositivo [fare riferimento al](http://www.lika.it/ita/prodotti.php?id_cat=267&id_fam=270&id_sfam=289) [catalogo del prodotto.](http://www.lika.it/ita/prodotti.php?id_cat=267&id_fam=270&id_sfam=289)

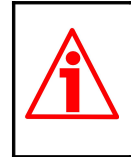

**Attenzione**: gli encoder con codice di ordinazione finale "/Sxxx" possono avere caratteristiche meccaniche ed elettriche diverse dallo standard ed essere provvisti di documentazione aggiuntiva per cablaggi speciali (Technical info).

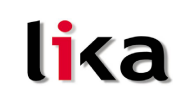

#### <span id="page-10-3"></span>**3 Istruzioni di montaggio**

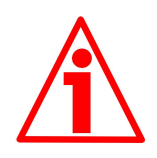

#### **ATTENZIONE**

L'installazione e le operazioni di manutenzione devono essere eseguite da personale qualificato, in assenza di tensione e componenti meccaniche in movimento.

#### <span id="page-10-2"></span>**3.1 Encoder con asse sporgente**

- Fissare il giunto elastico **1** all'encoder;
- fissare l'encoder alla flangia **2** o alla campana utilizzando le viti **3**;
- fissare la flangia **2** al supporto o la campana al motore;
- fissare il giunto elastico **1** al motore;
- assicurarsi che le tolleranze di allineamento ammesse dal giunto elastico **1** siano rispettate.

#### <span id="page-10-1"></span>**3.1.1 Fissaggio standard**

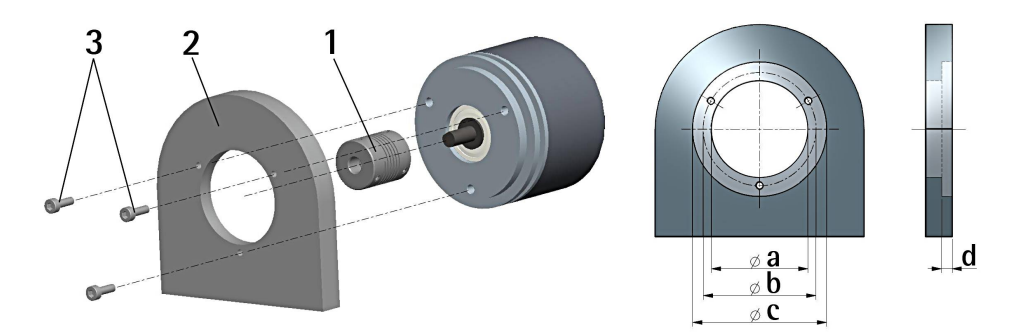

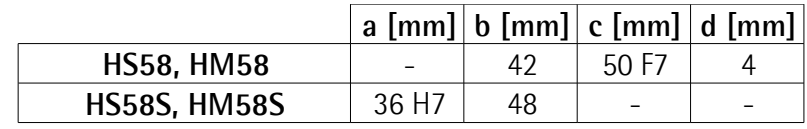

#### <span id="page-10-0"></span>**3.1.2 Fissaggio con graffe (codice LKM-386)**

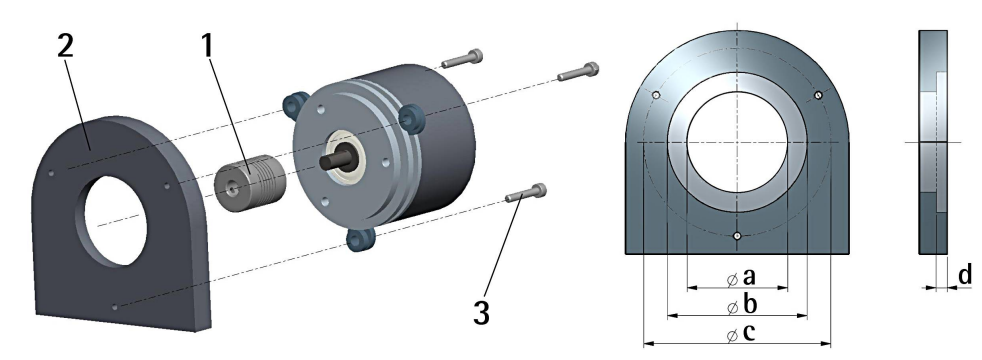

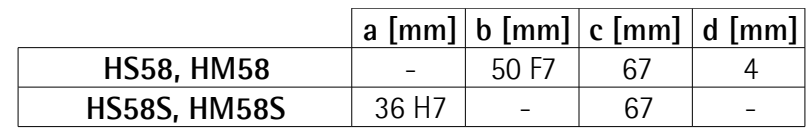

#### <span id="page-11-0"></span>**3.1.3 Fissaggio con campana (codice PF4256)**

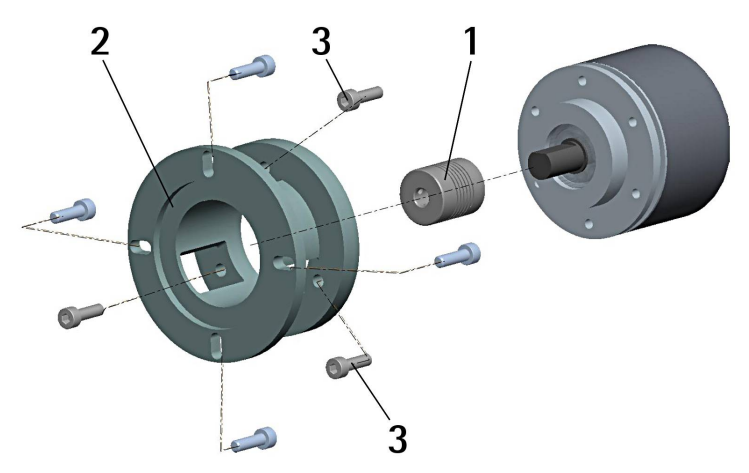

#### <span id="page-12-3"></span>**3.2 Encoder con asse cavo**

#### <span id="page-12-2"></span>**3.2.1 HSC58, HMC58**

- Fissare il pin antirotazione **1** sul retro del motore (fissaggio con controdado);
- inserire l'encoder sull'albero del motore utilizzando la boccola di riduzione **8** (se fornita). Evitare sforzi sull'albero encoder;
- inserire il pin antirotazione **1** nella fresatura della flangia encoder; esso rimane così in posizione grazie al grano **2** prefissato da Lika;
- fissare il collare **3** dell'albero encoder (fissare la vite **3** con frenafiletto).

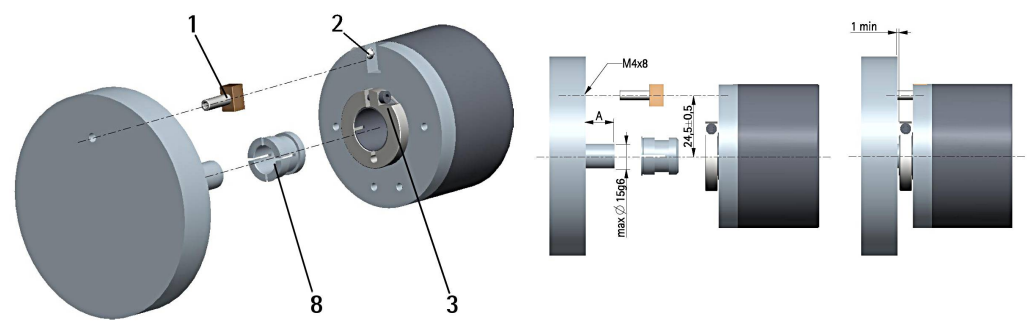

#### <span id="page-12-1"></span>**3.2.2 HSC59, HMC59**

- Inserire l'encoder sull'albero del motore utilizzando la boccola di riduzione **8** (se fornita). Evitare sforzi sull'albero encoder;
- fissare la molla di fissaggio **4** sul retro del motore utilizzando due viti M3 a testa cilindrica **5**;
- fissare il collare **3** dell'albero encoder (fissare la vite **3** con frenafiletto).

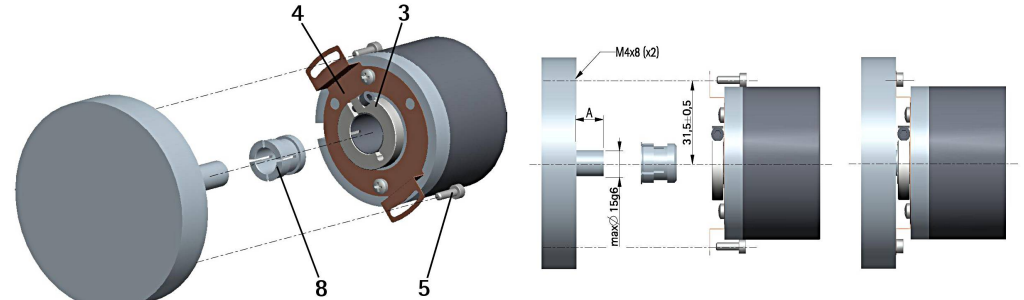

#### <span id="page-12-0"></span>**3.2.3 HSC60, HMC60**

- Fissare la spina temprata **6** sul retro del motore;
- inserire l'encoder sull'albero del motore utilizzando la boccola di riduzione **8** (se fornita). Evitare sforzi sull'albero encoder;
- assicurarsi che il pin antirotazione **6** sia inserito nella molla di fissaggio **7**;
- fissare il collare **3** dell'albero encoder (fissare la vite **3** con frenafiletto).

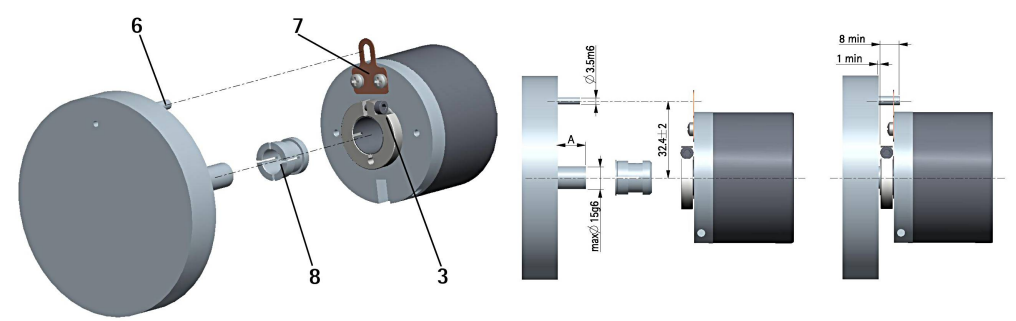

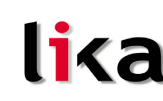

#### <span id="page-13-1"></span>**4 Connessioni elettriche**

#### **ATTENZIONE**

Ogni operazione deve essere eseguita con dispositivo non alimentato!

#### <span id="page-13-0"></span>**4.1 Coperchio encoder**

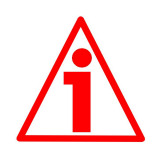

#### **ATTENZIONE**

Non rimuovere o connettere il coperchio dell'encoder con tensione di alimentazione inserita. Alcuni componenti interni potrebbero danneggiarsi.

Il coperchio dell'encoder ospita i morsetti per il collegamento dell'alimentazione e degli ingressi e uscite bus (coperchio con pressacavi BC-CB), nonché i dipswitch di impostazione del baud rate e dell'indirizzo nodo e attivazione della resistenza di terminazione. Per accedere a questi elementi è pertanto necessario rimuovere il coperchio.

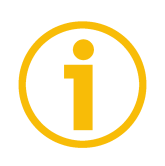

#### **NOTA**

Eseguire questa operazione con estrema prudenza per non danneggiare i componenti interni.

Per togliere il coperchio svitare le due viti di fissaggio 1. Prestare la massima attenzione alla disconnessione del connettore interno.

Avere cura di ripristinare il coperchio al termine delle operazioni. Ricollegare con cura il connettore interno. Fissare le viti 1 con una coppia di serraggio di 2,5 Nm.

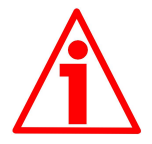

#### **ATTENZIONE**

Prima di ripristinare il coperchio è fondamentale assicurarsi che il corpo dell'encoder e il coperchio siano allo stesso potenziale!

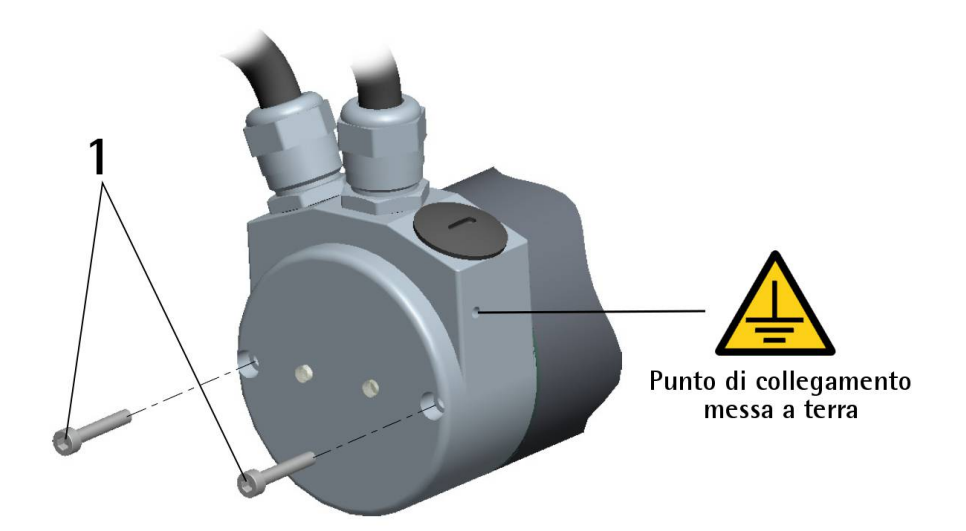

#### <span id="page-14-1"></span>**4.2 Collegamento messa a terra**

Collegare la calza del cavo e/o la custodia del connettore e/o il corpo del dispositivo a un buon punto di terra; assicurarsi che il punto di terra sia privo di disturbi. Il collegamento a terra può essere effettuato sul lato dispositivo e/o sul lato utilizzatore; è compito dell'utilizzatore valutare la soluzone migliore da adottare per minimizzare i disturbi. Si consiglia di effettuare il collegamento a terra il più vicino possibile all'encoder. Per la messa a terra si consiglia di utilizzare il punto di collegamento previsto sul coperchio del dispositivo (Figura sopra, utilizzare 1 vite TCEI M3 x 6 a testa cilindrica con 2 rondelle zigrinate).

#### <span id="page-14-0"></span>**4.3 Coperchio con pressacavi BC-CB**

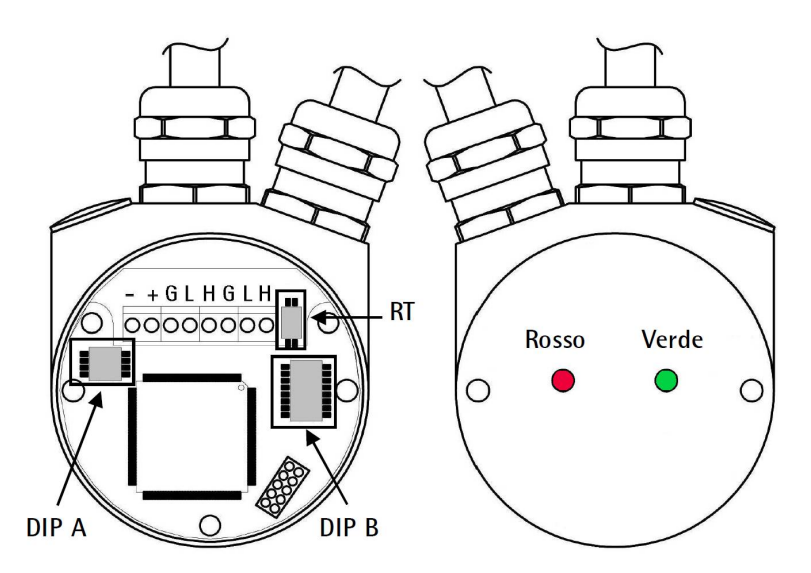

Il coperchio dispone di due pressacavi PG9, per l'ingresso bus, l'uscita bus e l'alimentazione. Ciascun cavo si viene a trovare allineato con i relativi morsetti. Per il collegamento del bus si raccomanda di usare l'appropriato cavo certificato CANbus, con sezione massima del conduttore: Ø 1,5 mm.

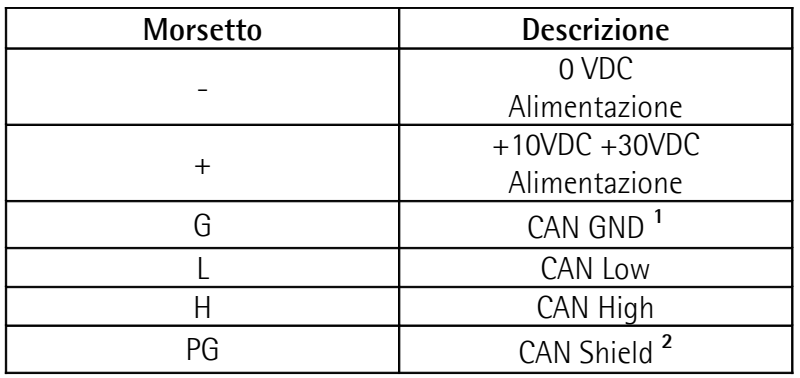

**1** Riferimento di tensione 0VDC del segnale CAN. Non è collegato a 0VDC dell'alimentazione.

**2** Collegare la calza del cavo al pressacavo.

#### <span id="page-15-1"></span>**4.4 Coperchio con connettori M12 BC-CB-C**

Il coperchio BC-CB-C dispone di due connettori M12 con pin-out secondo lo standard CANopen®. Pertanto è possibile utilizzare cavi CAN standard disponibili in commercio.

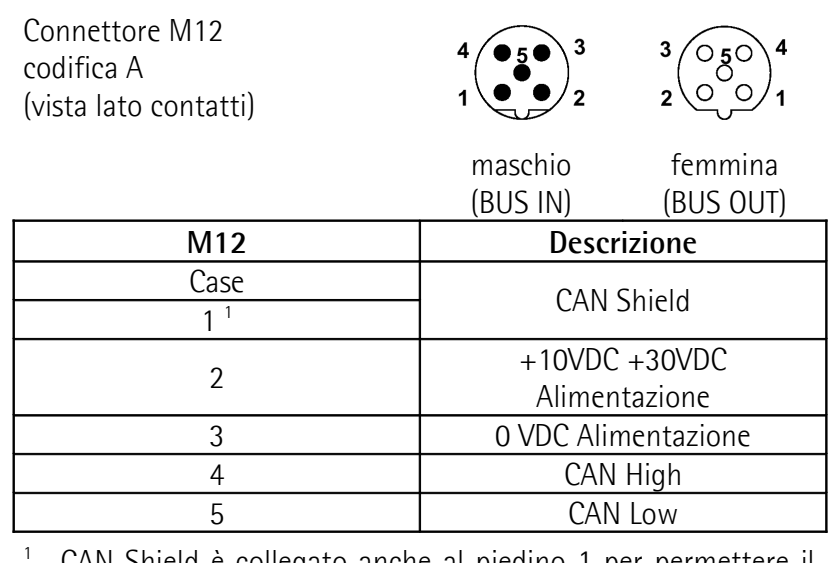

CAN Shield è collegato anche al piedino 1 per permettere il collegamento della calza anche nel caso di connettore volante con case plastico.

#### <span id="page-15-0"></span>**4.5 Collegamento della calza**

Districare la calza 1 e tagliarla alla giusta misura; quindi piegarla sul particolare 2; infine posizionare la ghiera 3 assicurandosi che la calza 1 e la ghiera 3 siano adeguatamente in contatto.

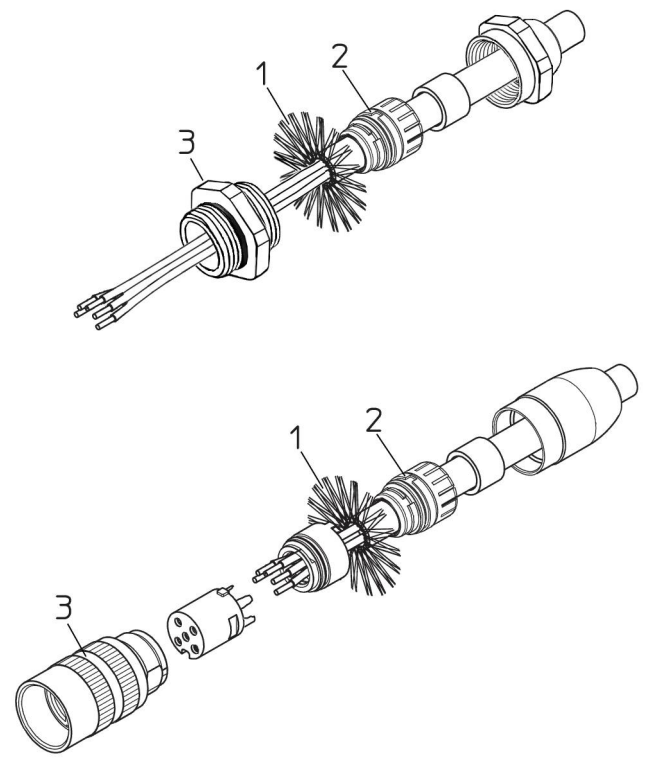

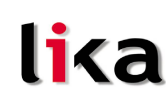

#### <span id="page-16-1"></span>**4.6 Resistenza di terminazione: RT**

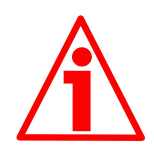

#### **ATTENZIONE**

Questa operazione deve essere eseguita con dispositivo non alimentato!

All'interno del coperchio CANopen® è situata una resistenza che deve essere utilizzata come linea di terminazione sull'ultimo dispositivo. Per attivarla si agisce sullo switch RT.

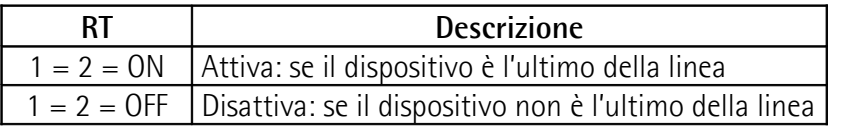

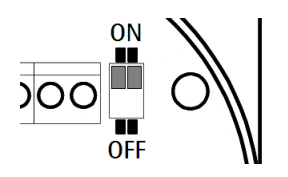

#### <span id="page-16-0"></span>**4.7 LED di diagnostica**

Due LED installati nella parte posteriore dell'encoder segnalano visivamente la condizione di funzionamento dell'interfaccia CANopen® secondo la seguente tabella:

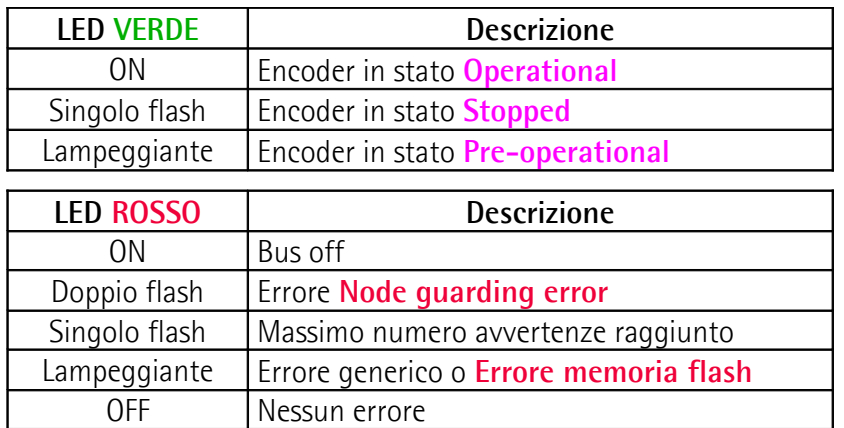

Durante l'inizializzazione dello strumento è eseguito un test di funzionamento. Entrambi gli indicatori led sono accesi.

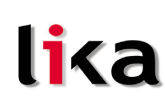

#### <span id="page-17-0"></span>**4.8 Velocità di trasmissione dati: DIP A**

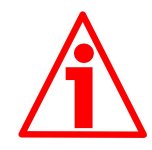

#### **ATTENZIONE**

Questa impostazione deve essere eseguita con dispositivo non alimentato!

La velocità di trasmissione dati può essere impostata sia in modo hardware che software.

Se il bit 4 di **DIP A** è "OFF" la velocità di trasmissione dati è definita dall'oggetto **[3000-00 Velocità trasmissione dati](#page-37-0)** del "Dizionario Oggetti", modificabile attraverso messaggi SDO.

Se il bit 4 di **DIP A** è "ON" la velocità di trasmissione dati è definita da DIP A.

**DIP A:**

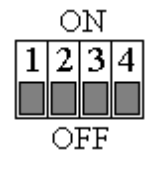

Con dispositivo spento impostare il valore binario della velocità di trasmissione dati considerando che ON=1, OFF=0

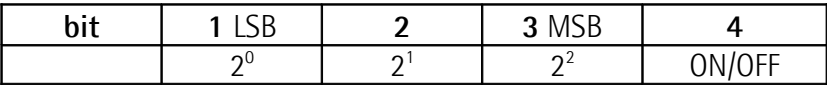

Tabella dei valori di baud rate disponibili:

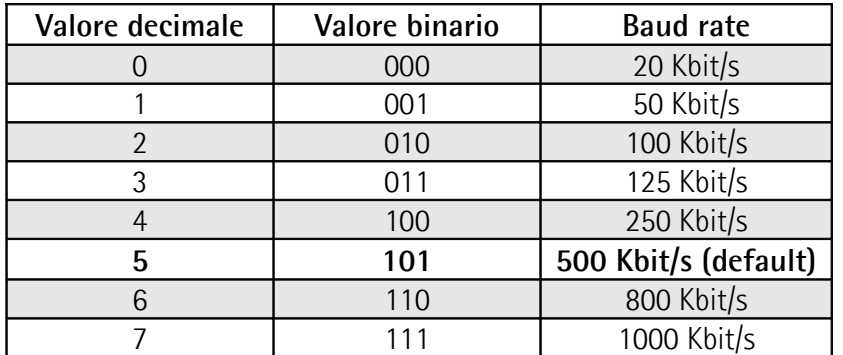

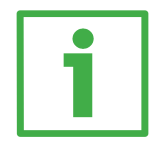

#### **Esempi**

Impostare il baud rate a 250Kbit/s:

**410 = 100<sup>2</sup>** (valore binario, vedi tabella precedente)

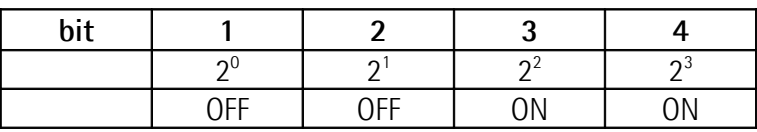

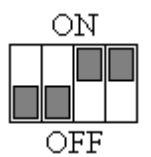

Impostare il baud rate a 500Kbit/s:

**510 = 101<sup>2</sup>** (valore binario, vedi tabella precedente)

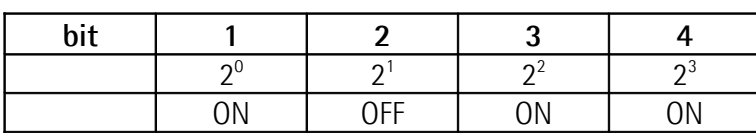

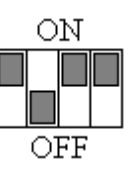

#### <span id="page-18-0"></span>**4.9 Indirizzo nodo: DIP B**

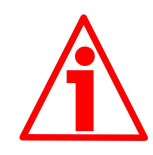

#### **ATTENZIONE**

Questa impostazione deve essere eseguita con dispositivo non alimentato!

L'indirizzo del nodo può essere impostato sia in modo hardware che software. L'indirizzo deve avere un valore compreso tra 1 e 127. L'indirizzo di default è 1. Se tutti i bit di **DIP B** sono "OFF" (indirizzo 0) l'indirizzo è definito dall'oggetto **[3001-00 Node-ID](#page-38-0)** del "Dizionario Oggetti", modificabile attraverso messaggi SDO.

Se almeno 1 bit di **DIP B** è "ON" l'indirizzo è definito da DIP B.

**DIP B:**

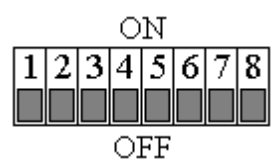

Con dispositivo spento, impostare il valore binario dell'indirizzo del nodo considerando che ON=1, OFF=0

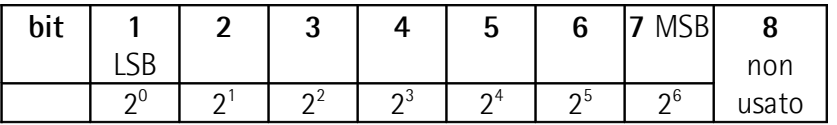

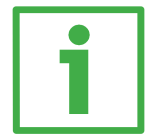

#### **Esempi**

Impostare l'indirizzo 25:

**2510 = 0001 10012** (valore binario)

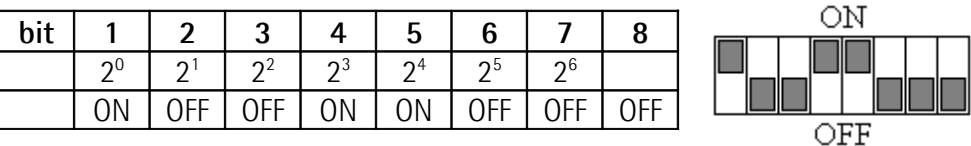

Impostare l'indirizzo 55:

**5510 = 0011 01112** (valore binario)

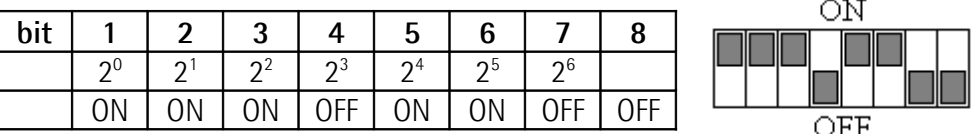

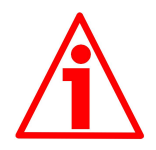

#### **ATTENZIONE**

Nel caso in cui il baud rate e l'indirizzo del nodo siano impostati in modalità software, in fase di installazione di un encoder il master dovrà sincronizzarsi con la velocità di comunicazione del dispositivo (scansione del baud rate); una volta instaurata una comunicazione, impostare la velocità e l'indirizzo nodo desiderati (oggetti **[3000-00 Velocità trasmissione dati](#page-37-0)** e **[3001-00 Node-ID](#page-38-0)**), eseguire un **Reset node** e poi salvare i parametri (oggetto **[1010-01 Salvataggio](#page-28-1) [parametri](#page-28-1)**). Per evitare conflitti con altri nodi, questa operazione deve essere eseguita con un solo slave collegato alla rete.

#### <span id="page-19-0"></span>**5 Quick reference**

Grazie alle sole impostazioni di default, è possibile accendere lo strumento e utilizzarlo per leggere la posizione.

I passi essenziali da seguire sono i seguenti:

- leggere la risoluzione del dispositivo;
- impostare il dispositivo nella modalità **Operational**;
- leggere il valore di posizione (in modalità ciclica e/o sincrona).

La velocità di comunicazione e l'indirizzo nodo di default sono:

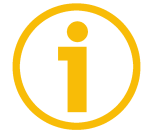

**Baud rate = 500 Kbit/s Node-ID = 1**

**Lettura informazioni per giro [6501-00 Informazioni per giro fisiche](#page-44-1)**

Master  $\rightarrow$  Encoder

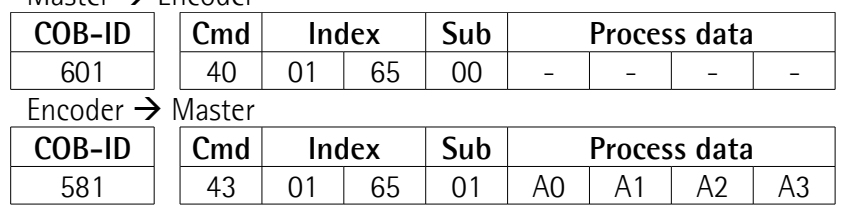

 $Info/giro = (\overline{A3} < 24) | (A2 < 16) | (A1 < 8) | A0)$ 

#### **Lettura numero di giri [6502-00 Numero di giri fisico](#page-44-0)**

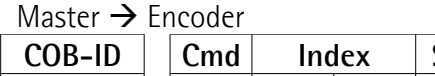

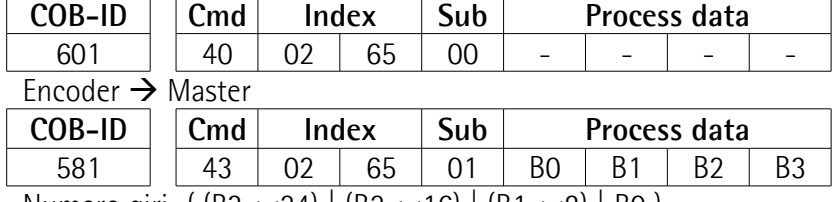

Numero giri=( (B3<<24) | (B2<<16) | (B1<<8) | B0 )

#### **Impostazione cyclic time [6200-00 Cyclic timer](#page-43-2) (100 ms = 64h)**

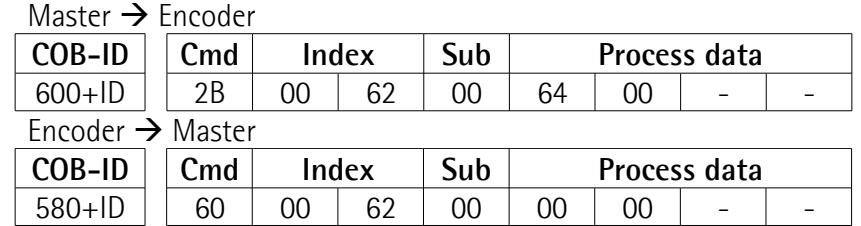

#### **Modalità Operational**

Master  $\rightarrow$  Encoder

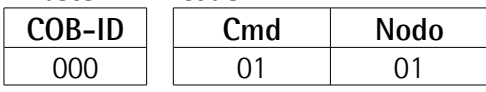

#### **Lettura della posizione ogni 100 ms**

 $Encoder \rightarrow Master$ 

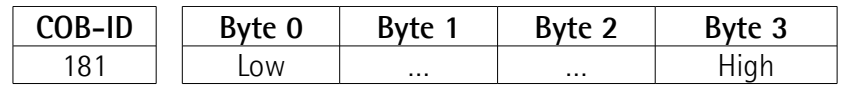

 $\overline{\phantom{0}}$ 

#### <span id="page-20-2"></span>**6 Interfaccia CANopen®**

Gli encoder Lika sono sempre dispositivi slave e supportano il "Device profile for encoders", Classe 2.

Per ogni specifica omessa riferirsi ai documenti "CiA Draft Standard 301" e "CiA Draft Standard 406" disponibili sul sito **[www.can-cia.org](http://www.can-cia.org/)**.

#### <span id="page-20-1"></span>**6.1 File EDS**

Gli encoder CANopen® sono forniti con un loro file EDS **Lika\_HxCB\_DS406\_Vx.eds** (si veda il supporto informatico fornito con l'apparecchiatura oppure all'indirizzo **[www.lika.it > ENCODER ROTATIVI >](http://www.lika.it/ita/prodotti.php?id_cat=267&id_fam=270&id_sfam=289) [ENCODER ASSOLUTI > CAN](http://www.lika.it/ita/prodotti.php?id_cat=267&id_fam=270&id_sfam=289)**). Il file EDS deve essere installato sul dispositivo master CANopen®.

**Lika\_HMxCB\_DS406\_Vx.eds:** per encoder multigiro. **Lika\_HSxCB\_DS406\_Vx.eds:** per encoder monogiro.

#### <span id="page-20-0"></span>**6.2 Funzionamento a stati**

I dispositivi CANopen® prevedono un funzionamento a stati, il passaggio da uno stato all'altro si effettua tramite l'invio al dispositivo di specifici messaggi NMT. Il diagramma degli stati è il seguente:

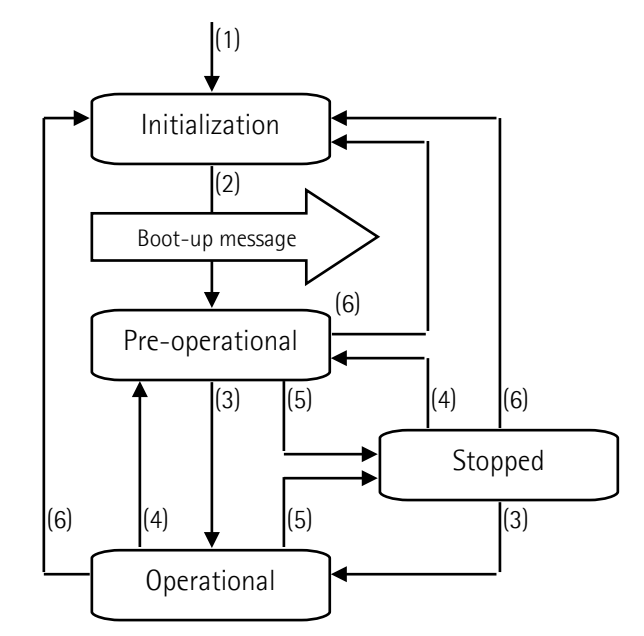

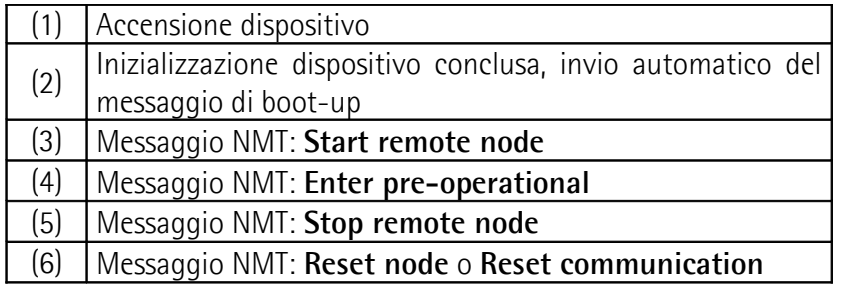

#### <span id="page-21-3"></span>**6.2.1 Stato Initialization**

E' il primo stato dopo l'accensione del dispositivo o dopo la ricezione di un comando **Reset node**. In questa fase il dispositivo si inizializza e vengono caricati i parametri salvati in EPROM. Alla fine dell'inizializzazione il dispositivo invia un messaggio di "boot-up" e passa automaticamente allo stato **Preoperational**.

#### <span id="page-21-2"></span>**6.2.2 Stato Pre-operational**

In questo stato è possibile comunicare con lo slave mediante messaggi SDO, grazie ai quali è possibile impostare i parametri di funzionamento del dispositivo. Il nodo slave non è in grado di effettuare comunicazioni con messaggi PDO. Per portare il dispositivo allo stato **Operational** il master deve inviare un comando **Avvia nodo remoto** (**Start remote node**) mediante un messaggio NMT.

#### <span id="page-21-1"></span>**6.2.3 Stato Operational**

In questo stato lo slave è operativo, utilizza i valori dei parametri impostati nel "Dizionario Oggetti" e può inviare i valori di processo tramite messaggi PDO. E' possibile comunicare mediante messaggi SDO. Per portare il dispositivo allo stato **Pre-operational** il master deve inviare un comando **Modalità preoperativa** (**Enter pre-operational**) mediante un messaggio NMT.

#### <span id="page-21-0"></span>**6.2.4 Stato Stopped**

In questo stato lo slave è forzato a interrompere la comunicazione con il master (a eccezione del "Node guarding", se attivo). Non è possibile comunicare mediante messaggi PDO e SDO. Per portare il dispositivo allo stato **Preoperational** o **Operational** il master deve inviare un messaggio NMT specifico.

#### <span id="page-22-1"></span>**6.3 Tipi di messaggi**

Il modello CANopen® prevede quattro tipi di messaggio di comunicazione tra dispositivi:

- [Messaggi amministrativi NMT:](#page-23-2) messaggi utilizzati dal master per la gestione dei nodi e della rete.
- [Process Data Object PDO:](#page-24-4) messaggi utilizzati per trasmettere valori di processo in "real time".
- [Service Data Object SDO:](#page-25-1) messaggi utilizzati per accedere al "Dizionario Oggetti" di un dispositivo, per leggere o modificare i parametri in esso contenuti.
- Special Function Object:
	- [SYNC:](#page-27-5) messaggio di sincronismo utilizzato dal master per abilitare gli slave alla trasmissione dei valori di processo (quota e velocità encoder).
	- [Emergency:](#page-46-2) messaggi di notifica errori.
	- [Nodeguard:](#page-47-1) utilizzato per conoscere lo stato di un dispositivo.

Uso dei messaggi per ogni stato di funzionamento:

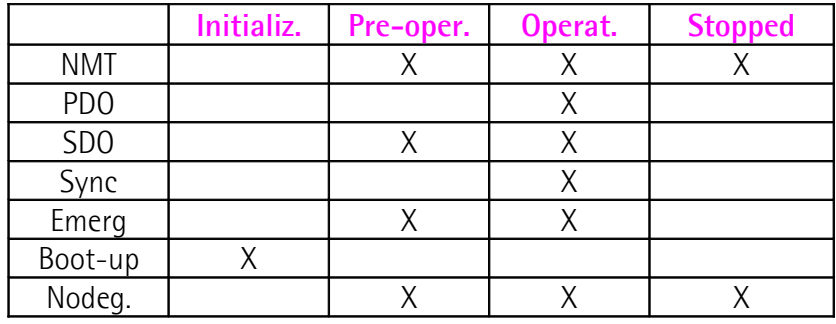

<span id="page-22-0"></span>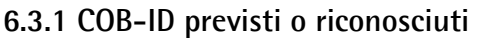

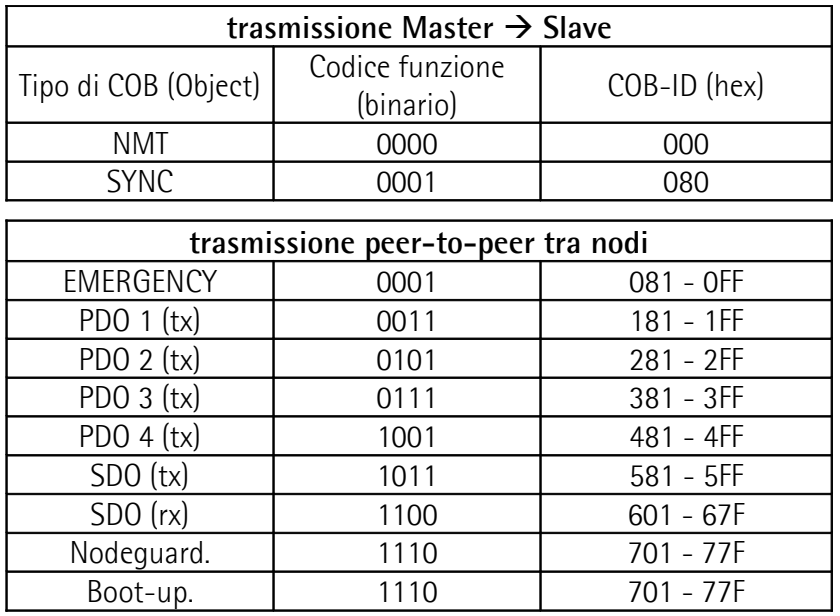

Il "tipo di COB" è considerato trasmesso (tx) o ricevuto (rx) dal punto di vista del nodo Slave.

#### <span id="page-23-1"></span>**6.4 Messaggi NMT**

Struttura messaggi NMT:

<span id="page-23-2"></span>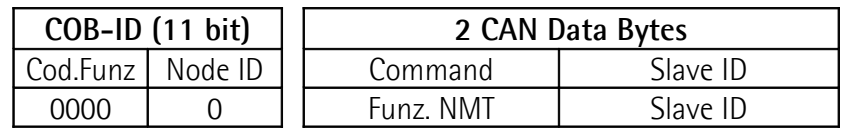

Per spedire un messaggio NMT a tutti gli slave impostare: Slave ID = 00h.

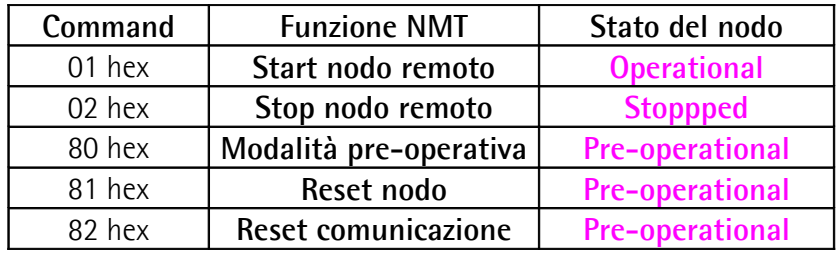

#### <span id="page-23-0"></span>**6.5 Messaggi di Boot-up**

Struttura messaggi Boot-up:

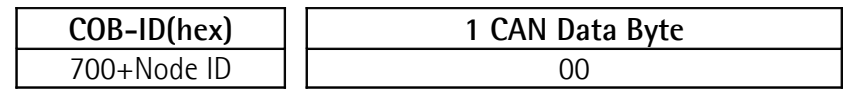

#### <span id="page-24-4"></span><span id="page-24-3"></span>**6.6 Messaggi PDO**

I messaggi PDO sono sempre composti da 4 CAN Data Byte e servono per trasmettere la posizione e/o la velocità attuale dell'encoder.

Struttura messaggi PDO:

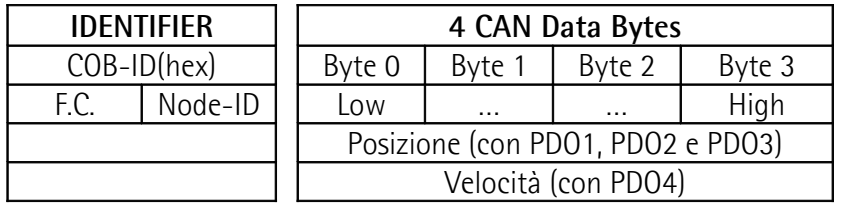

#### <span id="page-24-2"></span>**PDO1 Cyclic mode: trasmissione ciclica della posizione**

L'encoder trasmette il valore di posizione attraverso PDO1 ciclicamente, vale a dire in modo periodico e indipendente dal master. Il tempo di ciclo è specificato nel parametro **[6200-00 Cyclic timer](#page-43-2)**.

Per attivare (o disattivare) il Cyclic mode è necessario settare a 0 (1) il bit più significativo di COB-ID usato da PDO1 (**[1800 Parametri PDO1](#page-29-0)**, sub 1).

#### <span id="page-24-1"></span>**PDO2 e PDO3 Sync mode: trasmissione sincrona della posizione**

La trasmissione del valore di posizione è gestita dal Master attraverso l'invio di un messaggio denominato SYNC. Il SYNC è un COB ad alta priorità, trasmesso dal Master per richiedere all'encoder la trasmissione del PDO.

Se più nodi (encoder) sono collegati alla rete, il Master riceve i messaggi di risposta al SYNC ordinati in base al numero di nodo degli encoder.

L'encoder può rispondere ogni "n" messaggi di SYNC programmando opportunamente il contatore.

Il PDO sarà inviato dopo la n-esima ricezione del SYNC.

Per il PDO2 il valore "n" del contatore è specificato nell'oggetto **[1801 Parametri](#page-31-0) [PDO2](#page-31-0)**, sub 2.

Per il PDO3 fare riferimento all'oggetto **[1802 Parametri PDO3](#page-32-0)**, sub 2.

Per attivare (o disattivare) il SYNC mode è necessario settare a 0 (1) il bit più significativo di COB-ID usato dal PDO (oggetto **[1801 Parametri PDO2](#page-31-0)** / **[1802](#page-32-0) [Parametri PDO3](#page-32-0)**, sub 1).

#### <span id="page-24-0"></span>**PDO4 Cyclic mode: trasmissione ciclica della velocità**

L'encoder trasmette il valore di velocità attraverso PDO4 ciclicamente, vale a dire in modo periodico e indipendente dal master. Il tempo di ciclo è specificato nel parametro **[6200-00 Cyclic timer](#page-43-2)**.

Per attivare (o disattivare) il Cyclic mode è necessario settare a 0 (1) il bit più significativo di COB-ID usato da PDO4 (oggetto **[1803 Parametri PDO4](#page-34-0)**, sub 1).

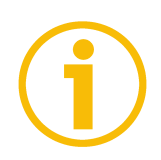

#### **NOTA**

Più modi di trasmissione possono essere attivi contemporaneamente.

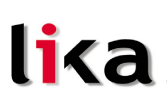

#### <span id="page-25-1"></span>**6.7 Messaggi SDO**

I messaggi SDO sono utilizzati per conoscere o modificare i parametri del dispositivo; tali parametri sono contenuti nel "Dizionario Oggetti" (pagina [27\)](#page-26-1). Il numero di byte utilizzato per i dati è al massimo di 4, altri 4 byte sono utilizzati per i campi Command, Index e Subindex. Gli SDO sono sempre seguiti da conferma, ciò significa che per qualsiasi SDO inviato dal master allo slave, quest'ultimo risponde con un SDO adeguato.

Struttura messaggio SDO:

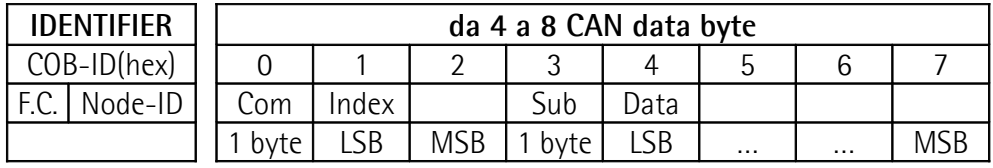

**Com** command: comando

**Index** indice del parametro

**Sub** sub-index: secondo indice del parametro

**Data** valore letto o scritto del parametro

#### <span id="page-25-0"></span>**6.7.1 Command**

Il Command byte specifica il tipo di COB inviato alla rete CAN.

I principali COB sono:

- Set: usato per inviare dati di configurazione;
- Req: usato per richiedere dati di configurazione;
- Warning: usato dallo slave per notificare anomalie negli SDO inviati dal master (es. **Indice inesistente**, **Valore process data non valido**, …).

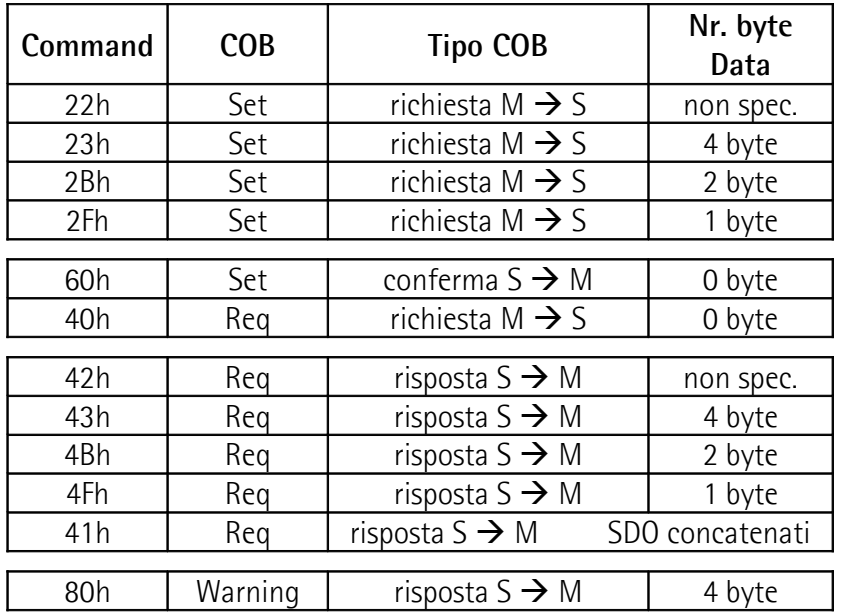

#### **Hx58x CANopen®**

#### <span id="page-26-1"></span>**6.8 Dizionario oggetti**

lika

Di seguito sono riportati gli oggetti implementati nel dispositivo. Per ciascuno è indicato:

#### **Index-subindex Nome oggetto**

[tipo var, attributo]

- Index e subindex sono espressi in esadecimale.
- Attributo:
	- ro = oggetto accessibile in sola lettura
	- rw = oggetto accessibile in lettura e scrittura

Struttura oggetti Unsigned16:

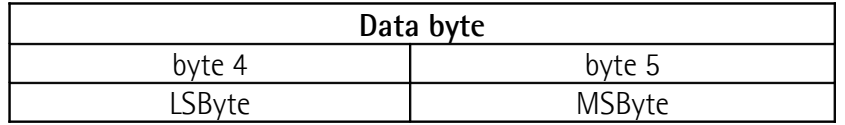

Struttura oggetti Unsigned32:

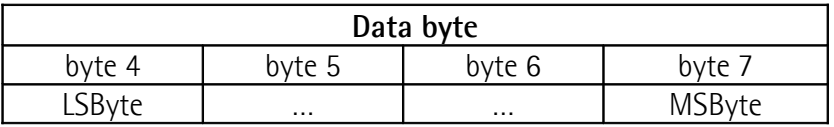

#### <span id="page-26-0"></span>**6.8.1 Oggetti standard (DS 301)**

#### <span id="page-26-4"></span>**1000-00 Tipo di dispositivo**

[Unsigned32, ro]

Default =  $00010196h$  = encoder monogiro, DS 406 0002 0196h = encoder multigiro, DS 406

#### <span id="page-26-3"></span>**1001-00 Registro errori**

[Unsigned8, ro] Per ogni situazione di errore: bit 0 = "1"  $Default = 00h$ 

#### <span id="page-26-2"></span>**1003 Campo errori predefinito**

Conserva memoria degli ultimi quattro errori che hanno generato un messaggio Emergenza.

- **00 Numero errori presenti** [Unsigned8, rw] per cancellare la cronologia degli errori scrivere 00h.
- **01 Ultimo errore verificatosi** [Unsigned32, ro]
- **02…04 Precedenti errori** [Unsigned32, ro]

### <span id="page-27-5"></span>**1005-00 COB-ID messaggi Sync**

[Unsigned32, rw] Default = 0000 0080h

lika

#### <span id="page-27-4"></span>**1008-00 Nome del costruttore**

[String, ro] Visualizza il nome del costruttore del dispositivo. Default = "LIKA SRL"

#### <span id="page-27-3"></span>**1009-00 Versione hardware**

[String, ro] Visualizza la versione hardware del dispositivo.

#### <span id="page-27-2"></span>**100A-00 Versione software**

[String, ro] Visualizza la versione software del dispositivo.

#### <span id="page-27-1"></span>**100C-00 Guard time**

[Unsigned16, rw] Contiene il valore di Guard time espresso in msec (millisecondi). Il parametro **[100C-00 Guard time](#page-27-1)** è utilizzato nel "Node guarding protocol" gestito dal master. Per maggiori dettagli si veda la sezione "[6.11 Node guarding](#page-47-0) [protocol"](#page-47-0). Default = 0000h

#### <span id="page-27-0"></span>**100D-00 Life time factor**

[Unsigned8, rw] Il parametro **[100D-00 Life time factor](#page-27-0)** è utilizzato nel "Node guarding protocol" gestito dal master. Per maggiori dettagli si veda la sezione ["6.11 Node](#page-47-0) [guarding protocol"](#page-47-0).

 $Default = 00h$ 

#### <span id="page-28-1"></span>**1010-01 Salvataggio parametri**

[Unsigned32, rw]

Oggetto utilizzato per eseguire il salvataggio di tutti i parametri nella memoria non volatile. Scrivere "**save**" (in codifica ASCII esadecimale) nei data byte:

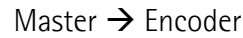

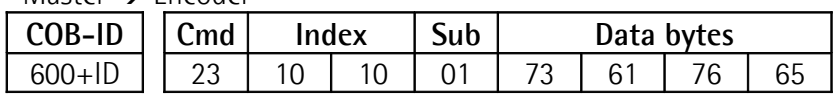

Encoder  $\rightarrow$  Master (conferma)

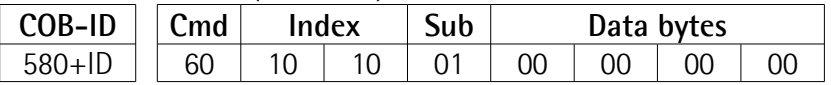

#### <span id="page-28-0"></span>**1011-01 Parametri di default**

[Unsigned32, rw]

Oggetto utilizzato per caricare tutti i parametri di default.

Scrivere "**load**" (in codifica ASCII esadecimale) nei data byte e successivamente eseguire un **Reset node**:

Master  $\rightarrow$  Encoder

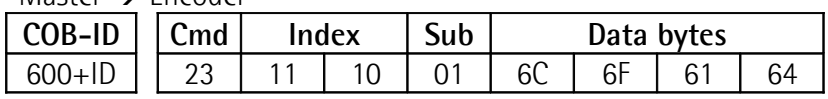

Encoder  $\rightarrow$  Master (conferma)

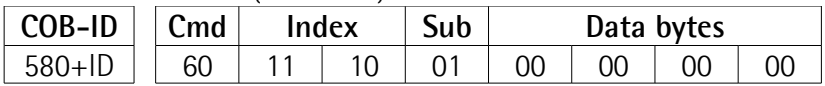

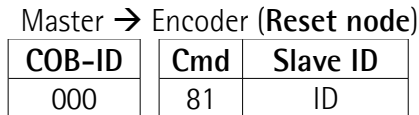

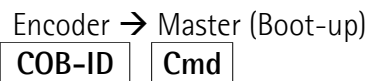

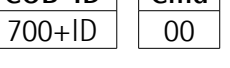

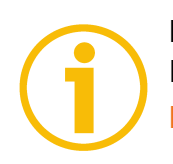

#### **NOTA**

Per conservare i parametri di default impostati, eseguire **[1010-01 Salvataggio](#page-28-1) [parametri](#page-28-1)**.

#### <span id="page-29-3"></span>**1014-00 COB-ID EMCY**

[Unsigned32, rw]

Questo oggetto definisce il COB-ID usato dal dispositivo per i messaggi Emergenza (EMCY).

Se l'indirizzo del nodo è impostato mediante i dip-switch interni (vale a dire, se almeno uno dei dip-switch utilizzati per l'impostazione del nodo ha valore  $1 =$ livello logico ALTO), all'accensione del dispositivo questo oggetto è sempre forzato al valore di default. Al contrario, se l'indirizzo del nodo è impostato via software (vale a dire, se tutti i dip-switch utilizzati per l'impostazione del nodo hanno valore 0 = livello logico BASSO) esso mantiene invece il valore impostato, a meno che all'accensione non sia forzata una procedura di impostazione di un nuovo indirizzo.

 $Default = 0000 0080h + NodelD$ 

#### <span id="page-29-2"></span>**1015-00 Inhibit time EMCY**

[Unsigned16, rw] Inhibit time dei messaggi Emergenza (EMCY) espresso in multipli di 100 µs. Quando impostata a 0, questa funzione è disabilitata.  $Default = 0000h$ 

#### <span id="page-29-1"></span>**1018 Informazioni di identificazione**

- **01 Identificativo del costruttore** [Unsigned32, ro]
- **02 Codice prodotto** [Unsigned32, ro]
- **03 Numero revisione** [Unsigned32, ro]

#### <span id="page-29-0"></span>**1800 Parametri PDO1**

Il PDO1 è usato di default per la trasmissione ciclica del valore della posizione. Per maggiori informazioni riferirsi alla sezione ["6.6 Messaggi PDO"](#page-24-3) a pagina [25.](#page-24-3) Per impostare il tempo di ciclo riferirsi all'oggetto **[6200-00 Cyclic timer](#page-43-2)**.

**01 COB-ID usato da PDO1** [Unsigned32, rw]

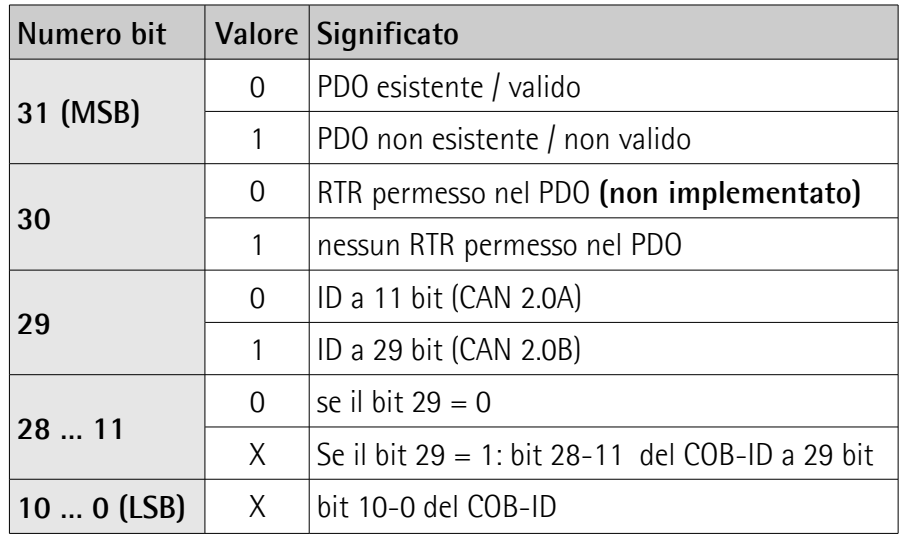

Default = 4000 0180h+NodeID (no RTR, COB-ID)

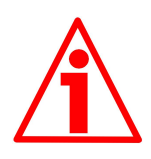

#### **ATTENZIONE**

Bisogna sempre impostare il bit 30 del COB-ID a 1 (il valore 0 non è ammesso). Questo significa che "nessun RTR è permesso nel PDO".

Se l'indirizzo del nodo è impostato mediante i dip-switch interni (vale a dire, se almeno uno dei dip-switch utilizzati per l'impostazione del nodo ha valore 1 = livello logico ALTO), all'accensione del dispositivo questo oggetto è sempre forzato al valore di default. Al contrario, se l'indirizzo del nodo è impostato via software (vale a dire, se tutti i dip-switch utilizzati per l'impostazione del nodo hanno valore  $0 =$  livello logico BASSO) esso mantiene invece il valore impostato, a meno che all'accensione non sia forzata una procedura di impostazione di un nuovo indirizzo.

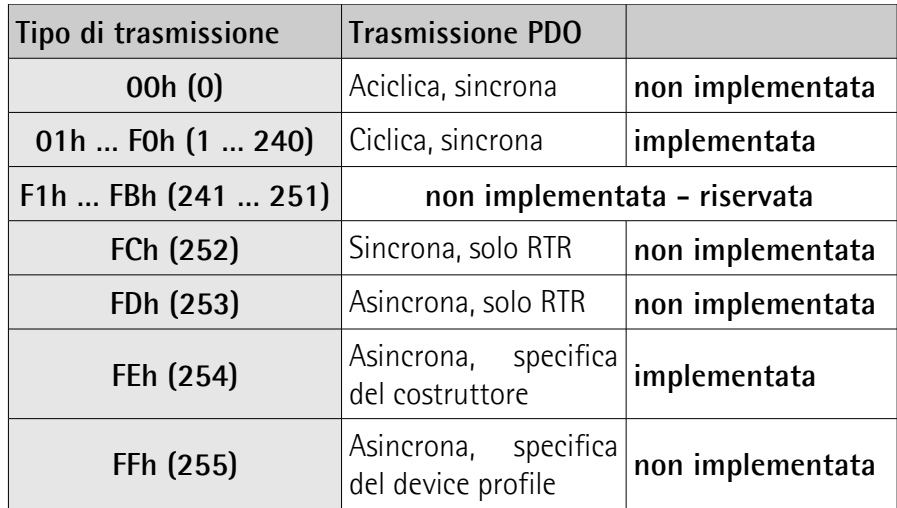

**02 Tipo di trasmissione** [Unsigned8, rw]

Default = FEh (trasmissione ciclica, vedi qui di seguito e oggetto **[6200-](#page-43-2) [00 Cyclic timer](#page-43-2)**)

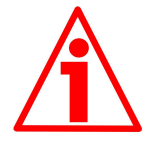

#### **ATTENZIONE**

Nel caso in cui si imposti un **Tipo di trasmissione** = 0, il valore è accettato, ma il messaggio PDO non viene inviato; negli altri casi di **Tipo di trasmissione** non implementato, viene generato un messaggio di errore (codice errore = 0609 0030h: **Range di valori del parametro superato**).

Se il valore dell'oggetto **[6200-00 Cyclic timer](#page-43-2)** ≠ 0, il messaggio PDO è trasmesso ciclicamente con intervallo impostato nell'oggetto **[6200-00](#page-43-2) [Cyclic timer](#page-43-2)**; se invece il valore dell'oggetto **[6200-00 Cyclic timer](#page-43-2)** = 0, il messaggio PDO non viene inviato.

#### <span id="page-31-0"></span>**1801 Parametri PDO2**

Il PDO2 è usato di default per la trasmissione sincrona del valore della posizione. Per maggiori informazioni riferirsi alla sezione ["6.6 Messaggi PDO"](#page-24-3) a pagina [25.](#page-24-3)

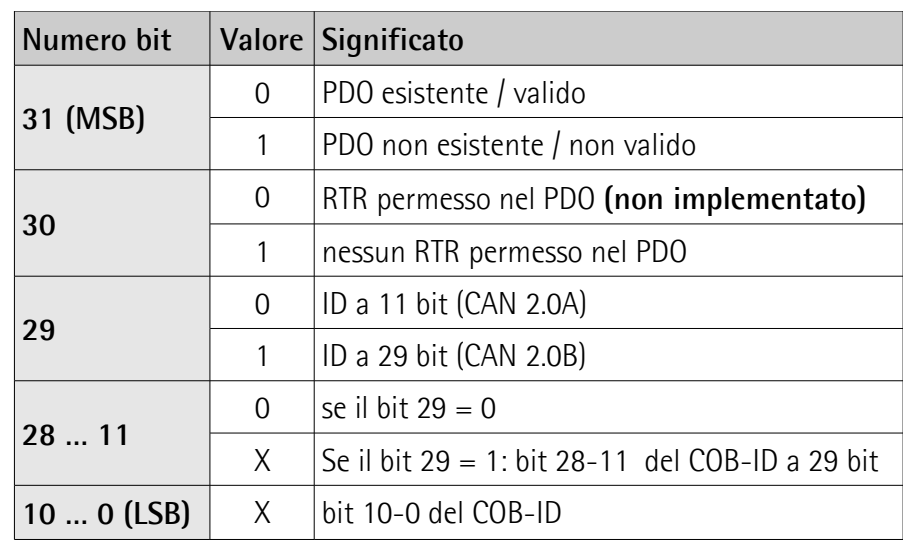

**01 COB-ID usato da PDO2** [Unsigned32, rw]

Default = 4000 0280h+NodeID (no RTR, COB-ID)

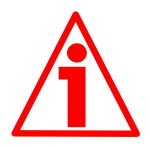

#### **ATTENZIONE**

Bisogna sempre impostare il bit 30 del COB-ID a 1 (il valore 0 non è ammesso). Questo significa che "nessun RTR è permesso nel PDO".

Se l'indirizzo del nodo è impostato mediante i dip-switch interni (vale a dire, se almeno uno dei dip-switch utilizzati per l'impostazione del nodo ha valore 1 = livello logico ALTO), all'accensione del dispositivo questo oggetto è sempre forzato al valore di default. Al contrario, se l'indirizzo del nodo è impostato via software (vale a dire, se tutti i dip-switch utilizzati per l'impostazione del nodo hanno valore 0 = livello logico BASSO) esso mantiene invece il valore impostato, a meno che all'accensione non sia forzata una procedura di impostazione di un nuovo indirizzo.

**02 Tipo di trasmissione** [Unsigned8, rw]

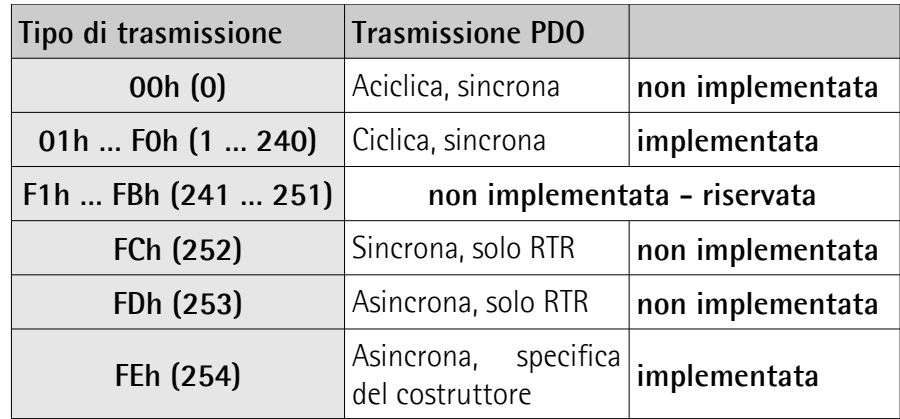

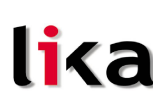

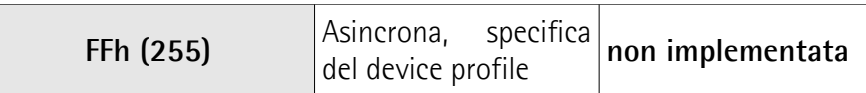

Default = 01h (trasmissione sincrona ogni SYNC)

Il valore di posizione è trasmesso dopo il numero di comandi SYNC impostato.

L'intervallo tra i comandi SYNC deve essere impostato in questo oggetto **[1801 Parametri PDO2](#page-31-0)**, sub 2.

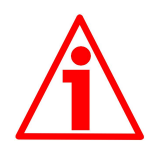

#### **ATTENZIONE**

Nel caso in cui si imposti un **Tipo di trasmissione** = 0, il valore è accettato, ma il messaggio PDO non viene inviato; negli altri casi di **Tipo di trasmissione** non implementato, viene generato un messaggio di errore (codice errore = 0609 0030h: **Range di valori del parametro superato**).

Se il valore dell'oggetto **[6200-00 Cyclic timer](#page-43-2)** ≠ 0, il messaggio PDO è trasmesso ciclicamente con intervallo impostato nell'oggetto **[6200-00](#page-43-2) [Cyclic timer](#page-43-2)**; se invece il valore dell'oggetto **[6200-00 Cyclic timer](#page-43-2)** = 0, il messaggio PDO non viene inviato.

#### <span id="page-32-0"></span>**1802 Parametri PDO3**

Il PDO3 è usato di default per la trasmissione sincrona del valore della posizione. Per maggiori informazioni riferirsi alla sezione ["6.6 Messaggi PDO"](#page-24-3) a pagina [25.](#page-24-3)

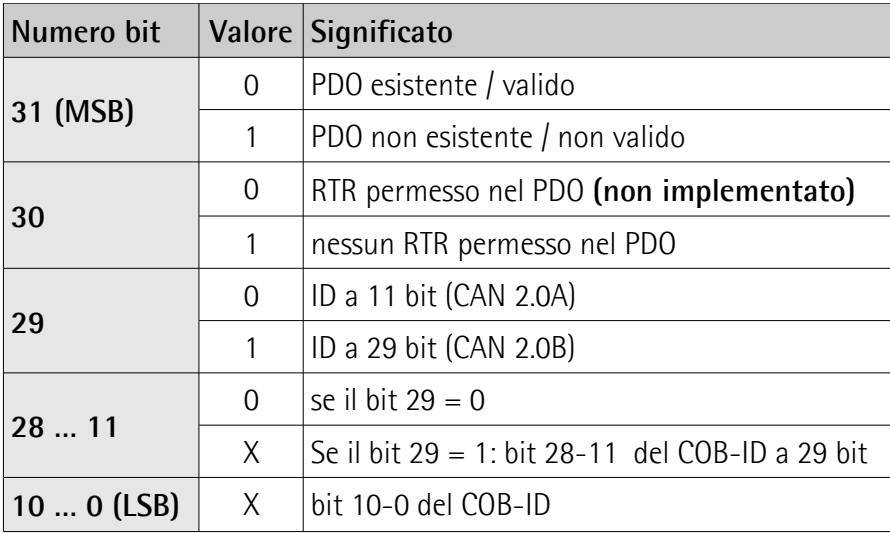

**01 COB-ID usato da PDO3** [Unsigned32, rw]

Default = C000 0380h+NodeID (disattivato, no RTR)

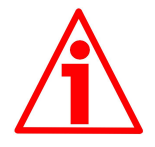

#### **ATTENZIONE**

Bisogna sempre impostare il bit 30 del COB-ID a 1 (il valore 0 non è ammesso). Questo significa che "nessun RTR è permesso nel PDO". Se l'indirizzo del nodo è impostato mediante i dip-switch interni (vale a dire, se almeno uno dei dip-switch utilizzati per l'impostazione del nodo ha valore 1 = livello logico ALTO), all'accensione del dispositivo questo oggetto è sempre forzato al valore di default. Al contrario, se l'indirizzo del nodo è impostato via software (vale a dire, se tutti i dip-switch utilizzati per l'impostazione del nodo hanno valore 0 = livello logico BASSO) esso mantiene invece il valore impostato, a meno che all'accensione non sia forzata una procedura di impostazione di un nuovo indirizzo.

#### **02 Tipo di trasmissione** [Unsigned8, rw]

lika

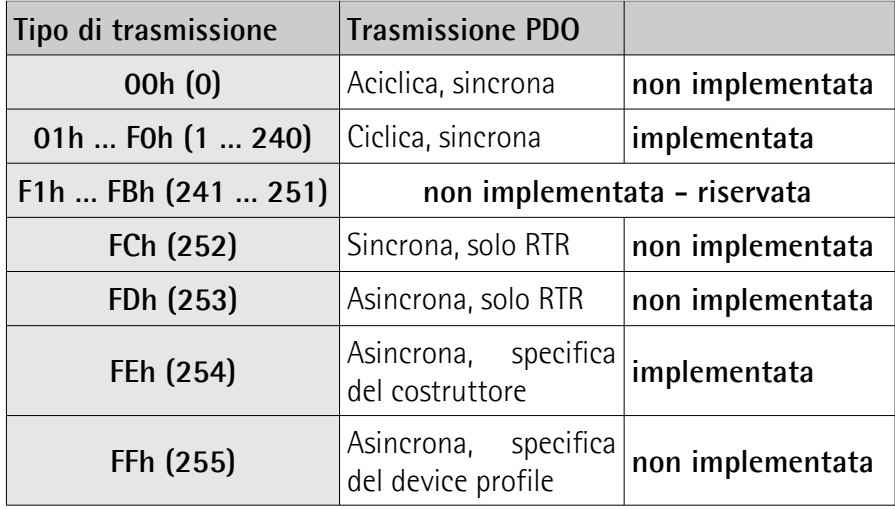

Default = 01h (trasmissione sincrona ogni SYNC)

Il valore di posizione è trasmesso dopo il numero di comandi SYNC impostato.

L'intervallo tra i comandi SYNC deve essere impostato in questo oggetto **[1802 Parametri PDO3](#page-32-0)**, sub 2.

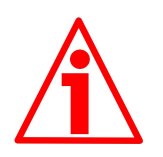

#### **ATTENZIONE**

Nel caso in cui si imposti un **Tipo di trasmissione** = 0, il valore è accettato, ma il messaggio PDO non viene inviato; negli altri casi di **Tipo di trasmissione** non implementato, viene generato un messaggio di errore (codice errore = 0609 0030h: **Range di valori del parametro superato**).

Se il valore dell'oggetto **[6200-00 Cyclic timer](#page-43-2)** ≠ 0, il messaggio PDO è trasmesso ciclicamente con intervallo impostato nell'oggetto **[6200-00](#page-43-2) [Cyclic timer](#page-43-2)**; se invece il valore dell'oggetto **[6200-00 Cyclic timer](#page-43-2)** = 0, il messaggio PDO non viene inviato.

#### <span id="page-34-0"></span>**1803 Parametri PDO4**

Il PDO4 è usato di default per la trasmissione ciclica del valore della velocità. Per maggiori informazioni riferirsi alla sezione ["6.6 Messaggi PDO"](#page-24-3) a pagina [25.](#page-24-3) Per impostare il tempo di ciclo riferirsi all'oggetto **[6200-00 Cyclic timer](#page-43-2)**.

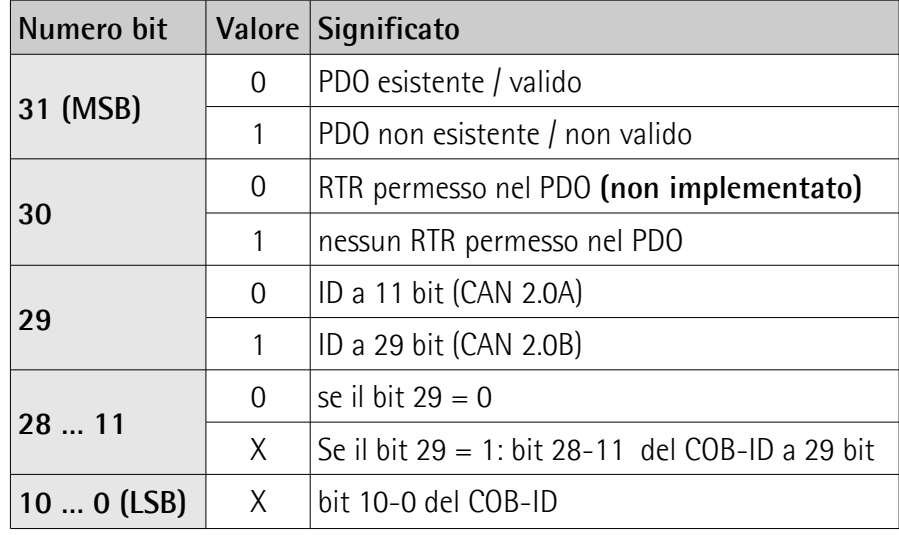

**01 COB-ID usato da PDO4** [Unsigned32, rw]

Default = C000 0480h+NodeID (disattivato, no RTR)

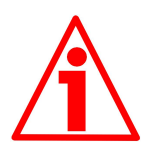

#### **ATTENZIONE**

Bisogna sempre impostare il bit 30 del COB-ID a 1 (il valore 0 non è ammesso). Questo significa che "nessun RTR è permesso nel PDO".

Se l'indirizzo del nodo è impostato mediante i dip-switch interni (vale a dire, se almeno uno dei dip-switch utilizzati per l'impostazione del nodo ha valore 1 = livello logico ALTO), all'accensione del dispositivo questo oggetto è sempre forzato al valore di default. Al contrario, se l'indirizzo del nodo è impostato via software (vale a dire, se tutti i dip-switch utilizzati per l'impostazione del nodo hanno valore 0 = livello logico BASSO) esso mantiene invece il valore impostato, a meno che all'accensione non sia forzata una procedura di impostazione di un nuovo indirizzo.

**02 Tipo di trasmissione** [Unsigned8, rw]

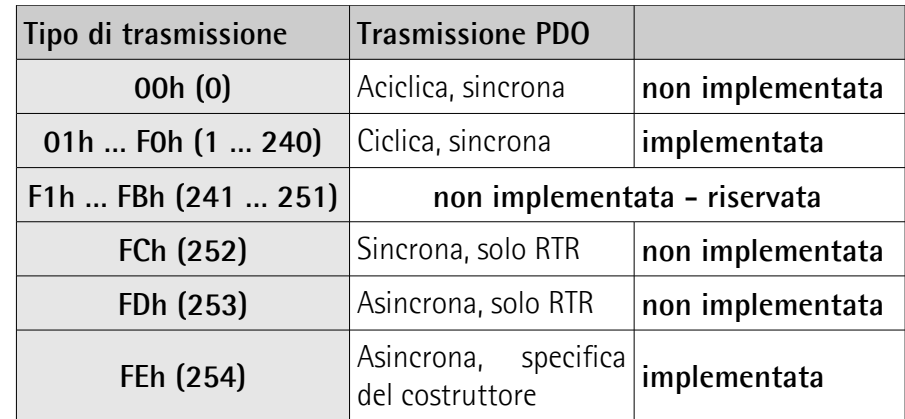

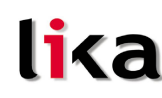

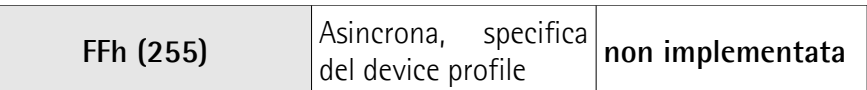

Default = FEh (trasmissione ciclica, vedi qui di seguito e oggetto **[6200-](#page-43-2) [00 Cyclic timer](#page-43-2)**)

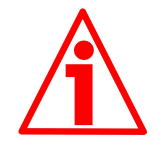

#### **ATTENZIONE**

Nel caso in cui si imposti un **Tipo di trasmissione** = 0, il valore è accettato, ma il messaggio PDO non viene inviato; negli altri casi di **Tipo di trasmissione** non implementato, viene generato un messaggio di errore (codice errore = 0609 0030h: **Range di valori del parametro superato**).

Se il valore dell'oggetto **[6200-00 Cyclic timer](#page-43-2)** ≠ 0, il messaggio PDO è trasmesso ciclicamente con intervallo impostato nell'oggetto **[6200-00](#page-43-2) [Cyclic timer](#page-43-2)**; se invece il valore dell'oggetto **[6200-00 Cyclic timer](#page-43-2)** = 0, il messaggio PDO non viene inviato.

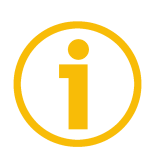

#### **NOTA**

…

- La trasmissione dei PDO1, PDO2, PDO3 e PDO4 può essere attivata (disattivata) impostando a "0" ("1") il bit più significativo del relativo oggetto **180xh**, sub1.
- La modalità di trasmissione ciclica o sincrona può essere modificata impostando opportunamente il valore dell'oggetto **180xh**, sub2. Per ottenere la trasmissione della quota (o della velocità) ogni "n" SYNC, impostare il valore "n" nell'oggetto **180xh**, sub 2.

01h: trasmissione sincrona ogni SYNC

02h: trasmissione sincrona ogni 2 SYNC

FEh: trasmissione ciclica:

se **[6200-00 Cyclic timer](#page-43-2)**  $\neq$  0 → "trasmissione ciclica": il tempo di ciclo è specificato nell'oggetto 6200h;

se  $6200$ -00 Cyclic timer =  $0 \rightarrow$  il messaggio PDO non viene inviato

#### <span id="page-35-1"></span>**1A00-01 Mappatura PDO1**

 $|Unsig32, ro|$ In questo oggetto è mappata la posizione dell'encoder, secondo le specifiche DS406. Default = 6004 0020h

#### <span id="page-35-0"></span>**1A01-01 Mappatura PDO2**

[Unsig32, ro] Si veda l'oggetto **[1A00-01 Mappatura PDO1](#page-35-1)**.

<span id="page-36-1"></span>**1A02-01 Mappatura PDO3**

[Unsig32, ro] Si veda l'oggetto **[1A00-01 Mappatura PDO1](#page-35-1)**.

<span id="page-36-0"></span>**1A03-01 Mappatura PDO4**

[Unsig32, ro] In questo oggetto è mappata la velocità dell'encoder, secondo le specifiche del costruttore. Default = 3006 0020h

#### <span id="page-37-3"></span>**6.8.2 Oggetti specifici del costruttore**

<span id="page-37-2"></span>**2104-00 Limit switch min**

 $|Unsigned32, rw|$ Permette di impostare il valore minimo del finecorsa software.

Il bit 12 dell'oggetto **[6500-00 Stato operativo](#page-43-1)** è impostato a "1" se la quota dell'encoder è inferiore al valore impostato in questo oggetto. Attivo se bit 12 di **[6000-00 Parametri operativi](#page-40-4)** = "1".

 $Default = 0000 0010h$ 

#### <span id="page-37-1"></span>**2105-00 Limit switch max**

[Unsigned32, rw]

Permette di impostare il valore massimo del finecorsa software.

Il bit 13 dell'oggetto **[6500-00 Stato operativo](#page-43-1)** è impostato a "1" se la quota dell'encoder è superiore al valore impostato in questo oggetto. Attivo se bit 13 di **[6000-00 Parametri operativi](#page-40-4)** = "1".

Default = 003F FFF0h

#### <span id="page-37-0"></span>**3000-00 Velocità trasmissione dati**

[Unsigned8, rw]

Questo oggetto definisce il baud rate del dispositivo secondo la seguente tabella.

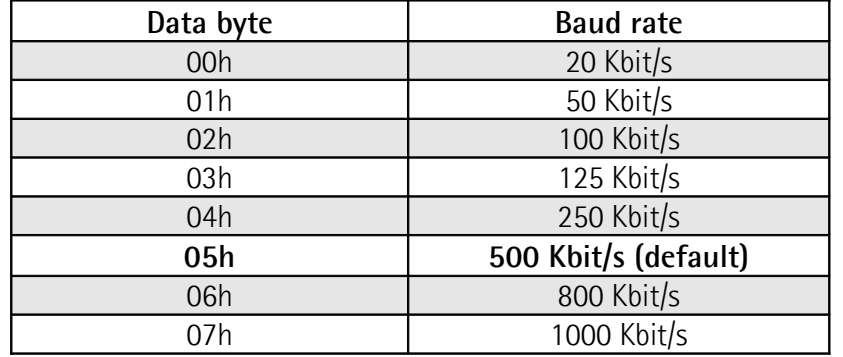

La velocità di trasmissione dati è definita dall'oggetto **[3000-00 Velocità](#page-37-0) [trasmissione dati](#page-37-0)** solo se il bit 4 di DIP A è impostato a "OFF". Se il bit 4 di DIP A è impostato a "ON", la velocità di trasmissione dati è definita da DIP A. Per maggiori informazioni si veda la sezione "[4.8 Velocità di trasmissione dati: DIP](#page-17-0)  $A$ ".

La procedura per impostare il baud rate prevede:

- la modifica del valore nell'oggetto **[3000-00 Velocità trasmissione dati](#page-37-0)**;
- l'esecuzione del comando **Reset nodo** (o **Reset comunicazione**);
- il salvataggio del nuovo parametro;

 l'impostazione del Master al nuovo valore di baud rate.  $Default = 05h$ 

 $M<sub>actor</sub>$  Encoder

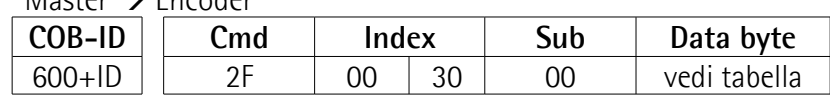

**Hx58x CANopen®**

Encoder  $\rightarrow$  Master (conferma)

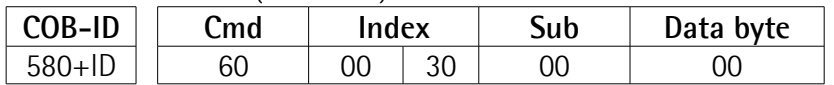

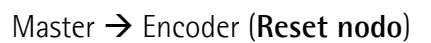

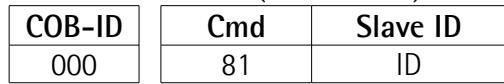

Commutare il master al nuovo baud rate:

Encoder  $\rightarrow$  Master (Boot-up con nuovo baud rate)

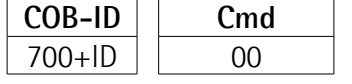

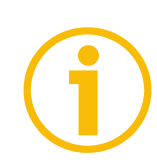

#### **NOTA**

Per non perdere il baud rate impostato, eseguire **[1010-01 Salvataggio](#page-28-1) [parametri](#page-28-1)**, altrimenti alla successiva accensione sarà caricato il precedente valore di baud rate.

#### <span id="page-38-0"></span>**3001-00 Node-ID**

[Unsigned8, rw]

Questo oggetto definisce il numero di nodo del dispositivo.

L'indirizzo del nodo è definito dall'oggetto **[3001-00 Node-ID](#page-38-0)** solo se tutti i bit di DIP B sono impostati a "OFF". Se almeno 1 bit di DIP B è impostato a "ON" l'indirizzo è definito da DIP B. Per maggiori informazioni si veda la sezione ["4.9](#page-18-0) [Indirizzo nodo: DIP B"](#page-18-0).

La procedura per eseguire il cambio del Node-ID prevede:

- la modifica del valore nell'oggetto **[3001-00 Node-ID](#page-38-0)**;
- l'esecuzione del comando **Reset nodo**;
- il salvataggio del nuovo parametro.

Default  $= 01h$ 

Master  $\rightarrow$  Encoder

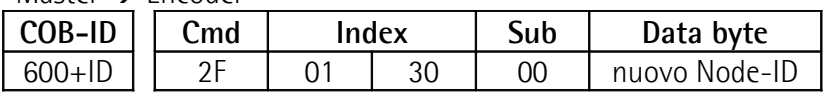

Encoder  $\rightarrow$  Master (conferma)

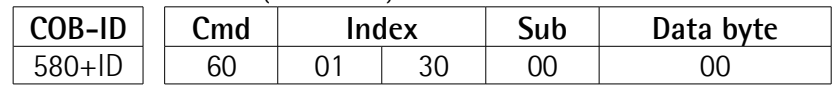

#### Master → Encoder (**Reset nodo**)

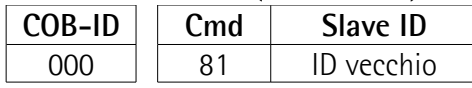

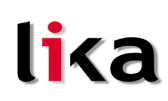

Encoder  $\rightarrow$  Master (Boot-up con nuovo Node-ID)

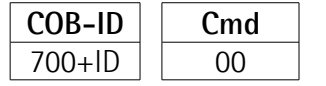

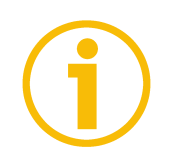

#### **NOTA**

Eseguire **[1010-01 Salvataggio parametri](#page-28-1)** utilizzando il nuovo Node-ID, altrimenti alla successiva accensione sarà caricato il precedente valore di Node-ID.

<span id="page-39-1"></span>**3005-00 Formato velocità**

[Unsigned8, rw] Questo oggetto definisce il formato del valore della velocità: 00h: informazioni/secondo (default); 01h: rpm (giri al minuto).

<span id="page-39-0"></span>**3006-00 Valore della velocità**

[Unsigned32, ro] Questo oggetto contiene il valore di velocità calcolato ogni 100 ms. Il valore è trasmesso secondo le impostazioni dell'oggetto **[1803 Parametri](#page-34-0) [PDO4](#page-34-0)**.

#### <span id="page-40-5"></span>**6.8.3 Oggetti profilo encoder (DS 406)**

#### <span id="page-40-4"></span>**6000-00 Parametri operativi**

[Unsigned16, rw]

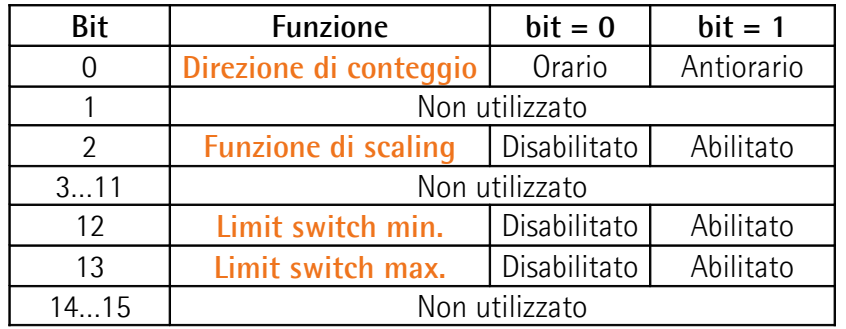

 $Default = 0000h$ 

#### <span id="page-40-3"></span>**Direzione di conteggio**

Imposta se il valore di posizione trasmesso dall'encoder incrementa con la rotazione oraria oppure antioraria del dispositivo. Se **[Direzione di conteggio](#page-40-3)** = 0, il valore di posizione incrementa quando l'albero ruota in senso orario; al contrario, se **[Direzione di conteggio](#page-40-3)** = 1, il valore di posizione incrementa quando l'albero ruota in senso antiorario. Il senso di rotazione è stabilito guardando l'encoder dall'estremità dell'albero.

#### <span id="page-40-2"></span>**Funzione di scaling**

Se la funzione è disabilitata, l'encoder utilizza la propria risoluzione fisica (vedi oggetti **[6501-00 Informazioni per giro fisiche](#page-44-1)** e **[6502-00 Numero di giri](#page-44-0) [fisico](#page-44-0)**); se abilitata, l'encoder utilizza la risoluzione impostata negli oggetti **[6001-00 Informazioni per giro](#page-41-1)** e **[6002-00 Risoluzione totale](#page-41-0)** con la seguente relazione:

Posizione trasmessa =

**[6001-00 Informazioni per giro](#page-41-1)**

**→ posizione reale ≤ [6002-00 Risoluzione totale](#page-41-0) [6501-00 Informazioni per giro fisiche](#page-44-1)**

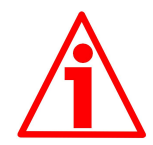

#### **ATTENZIONE**

Ogniqualvolta si abilita la funzione di scaling e/o si modificano i valori di scaling (si vedano gli oggetti **[6001-00 Informazioni per giro](#page-41-1)** e **[6002-00 Risoluzione](#page-41-0) [totale](#page-41-0)**) sarà poi necessario impostare anche un nuovo valore di preset (si veda l'oggetto **[6003-00 Valore di preset](#page-42-0)**) e quindi salvare i nuovi parametri (si veda l'oggetto **[1010-01 Salvataggio parametri](#page-28-1)**).

#### <span id="page-40-1"></span>**Limit switch min.**

#### <span id="page-40-0"></span>**Limit switch max.**

Permette di abilitare / disabilitare la funzione degli oggetti **[2104-00 Limit](#page-37-2) [switch min](#page-37-2)** e **[2105-00 Limit switch max](#page-37-1)**. Per ulteriori informazioni si veda a pagina [38.](#page-37-2)

#### **Hx58x CANopen®**

#### <span id="page-41-1"></span>**6001-00 Informazioni per giro**

[Unsigned32, rw] Questo oggetto definisce il numero di informazioni per giro desiderate. Attivo se bit 2 **[Funzione di scaling](#page-40-2)** dell'oggetto **[6000-00 Parametri operativi](#page-40-4)** è impostato a "1".

Per evitare salti di quota verificare che

**[6501-00 Informazioni per giro fisiche](#page-44-1)** = valore intero. **[6001-00 Informazioni per giro](#page-41-1)**

E' possibile impostare solo valori minori o uguali al numero di informazioni per giro fisiche, oggetto **[6501-00 Informazioni per giro fisiche](#page-44-1)** (vedi dati di targa).

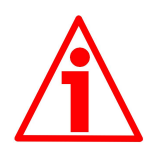

#### **ATTENZIONE**

Ogniqualvolta si abilita la funzione di scaling (bit 2 **[Funzione di scaling](#page-40-2)** in **[6000-00 Parametri operativi](#page-40-4)**) e/o si modificano i valori di scaling (**[6001-00](#page-41-1) [Informazioni per giro](#page-41-1)** e **[6002-00 Risoluzione totale](#page-41-0)**) sarà poi necessario impostare anche un nuovo valore di preset (si veda l'oggetto **[6003-00 Valore](#page-42-0) [di preset](#page-42-0)**) e quindi salvare i nuovi parametri (si veda l'oggetto **[1010-01](#page-28-1) [Salvataggio parametri](#page-28-1)**).

#### <span id="page-41-0"></span>**6002-00 Risoluzione totale**

[Unsigned32, rw]

Questo oggetto definisce la risoluzione totale desiderata.

Attivo se il bit 2 **[Funzione di scaling](#page-40-2)** dell'oggetto **[6000-00 Parametri](#page-40-4) [operativi](#page-40-4)** è impostato a "1".

E' possibile impostare solo valori minori o uguali alla **risoluzione totale fisica** (= **[6501-00 Informazioni per giro fisiche](#page-44-1) [6502-00 Numero di giri fisico](#page-44-0)**, vedi dati di targa).

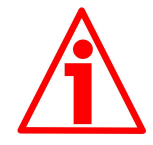

#### **ATTENZIONE**

Ogniqualvolta si abilita la funzione di scaling (bit 2 **[Funzione di scaling](#page-40-2)** in **[6000-00 Parametri operativi](#page-40-4)**) e/o si modificano i valori di scaling (**[6001-00](#page-41-1) [Informazioni per giro](#page-41-1)** e **[6002-00 Risoluzione totale](#page-41-0)**) sarà poi necessario impostare anche un nuovo valore di preset (si veda l'oggetto **[6003-00 Valore](#page-42-0) [di preset](#page-42-0)**) e quindi salvare i nuovi parametri (si veda l'oggetto **[1010-01](#page-28-1) [Salvataggio parametri](#page-28-1)**).

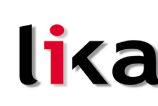

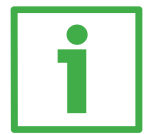

#### **Esempio**

Encoder multigiro HM58**16/16384**FB-6 con coperchio "BC-CB-C".

Risoluzione:

- Informazioni per giro fisiche: [6501-00 Informazioni per giro fisiche](#page-44-1) = 65536 inf./giro (2<sup>16</sup>)
- Numero di giri fisico: **[6502-00 Numero di giri fisico](#page-44-0)** = 16384 giri  $(2^{14})$
- Risoluzione totale fisica:  $= 1073741824 (2^{30})$

#### Si desidera impostare 2048 inf./giro  $*$  1024 giri:

- 1 Attivare la funzione di scaling: **[6000-00 Parametri operativi](#page-40-4)**, bit 2 = "1"
- 2 Informazioni per giro: **[6001-00 Informazioni per giro](#page-41-1)** = 2048 (0000 0800h)
- 3 Risoluzione totale: **[6002-00 Risoluzione totale](#page-41-0)** = 2048 1024 = 2097152 (0020 0000h)

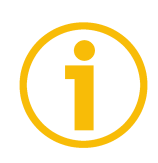

#### **NOTA**

Per evitare possibili salti di quota si consiglia di impostare sempre valori di potenze di due (2<sup>n</sup> : es. 2, 4, …, 2048, 4096, 8192,…) negli oggetti **[6001-00](#page-41-1) [Informazioni per giro](#page-41-1)** e **[6002-00 Risoluzione totale](#page-41-0)**.

Se si modificano **[6001-00 Informazioni per giro](#page-41-1)** e/o **[6002-00 Risoluzione](#page-41-0) [totale](#page-41-0)** bisogna reimpostare eventuali azzeramenti o **[6003-00 Valore di preset](#page-42-0)**.

#### <span id="page-42-0"></span>**6003-00 Valore di preset**

[Unsigned32, rw]

Usare questo oggetto per assegnare e impostare un valore di Preset. Con la funzione di preset è possibile assegnare un certo valore a una definita posizione angolare dell'albero encoder. Il valore della posizione da considerare come punto di origine è definito dal **[6003-00 Valore di preset](#page-42-0)**. Default = 0000 0000h

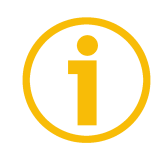

#### **NOTA**

- Se la funzione di scaling è disabilitata (vedi bit 2 **[Funzione di scaling](#page-40-2)** oggetto **[6000-00 Parametri operativi](#page-40-4)**) **[6003-00 Valore di preset](#page-42-0)** deve essere inferiore alla **risoluzione totale fisica** (**[6501-00 Informazioni per](#page-44-1) [giro fisiche](#page-44-1) [6502-00 Numero di giri fisico](#page-44-0)**).
- Se la funzione di scaling è abilitata (vedi bit 2 **[Funzione di scaling](#page-40-2)** oggetto **[6000-00 Parametri operativi](#page-40-4)**), **[6003-00 Valore di preset](#page-42-0)** deve essere inferiore a **[6002-00 Risoluzione totale](#page-41-0)**).

#### <span id="page-43-3"></span>**6004-00 Valore di posizione**

[Unsigned32, ro]

lika

Questo oggetto contiene il valore di posizione (eventualmente modificato dalla funzione di scaling, vedi bit 2 **[Funzione di scaling](#page-40-2)** oggetto **[6000-00 Parametri](#page-40-4) [operativi](#page-40-4)**).

Il valore è trasmesso sincronicamente o ciclicamente secondo le impostazioni degli oggetti **[1800 Parametri PDO1](#page-29-0)**, **[1801 Parametri PDO2](#page-31-0)** e **[1802](#page-32-0) [Parametri PDO3](#page-32-0)**.

#### <span id="page-43-2"></span>**6200-00 Cyclic timer**

[Unsigned16, rw]

Il tempo di ciclo è usato in trasmissione asincrona (**Tipo di trasmissione** = FEh) e specifica il periodo che intercorre tra una trasmissione di PDO e quella successiva.

Se il valore dell'oggetto **[6200-00 Cyclic timer](#page-43-2)**  $\neq$  0, il messaggio PDO è trasmesso ciclicamente con intervallo impostato nell'oggetto **[6200-00 Cyclic](#page-43-2) [timer](#page-43-2)**; se invece il valore dell'oggetto **[6200-00 Cyclic timer](#page-43-2)** = 0, il messaggio PDO non viene inviato.

Il valore è espresso in millisecondi. Si veda alle pagine [25](#page-24-3) e [30.](#page-29-0)  $Default = 0000h$ 

#### <span id="page-43-1"></span>**6500-00 Stato operativo**

[Unsigned16, ro]

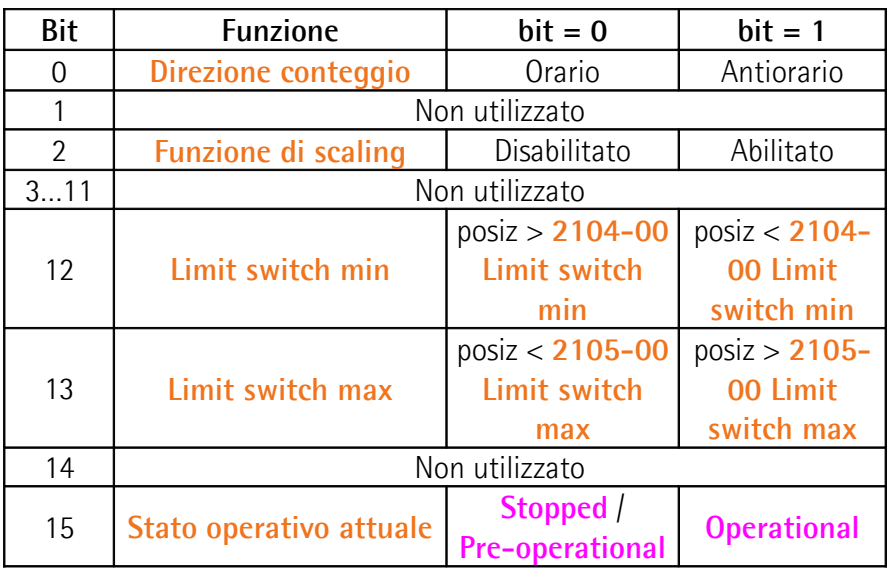

#### <span id="page-43-0"></span>**Direzione conteggio**

Visualizza se è impostata la direzione di conteggio oraria (0) o antioraria (1). Per impostare la direzione di conteggio si veda il bit 0 **[Direzione di conteggio](#page-40-3)** dell'oggetto **[6000-00 Parametri operativi](#page-40-4)**.

#### **Hx58x CANopen®**

# lika

#### <span id="page-44-5"></span>**Funzione di scaling**

Visualizza se la funzione di scaling è disabilitata (0) o abilitata (1). Per abilitare / disabilitare la funzione di scaling si veda il bit 2 **[Funzione di scaling](#page-40-2)** dell'oggetto **[6000-00 Parametri operativi](#page-40-4)**.

#### <span id="page-44-4"></span>**Limit switch min**

Se la posizione dell'encoder è maggiore del valore impostato all'oggetto **[2104-](#page-37-2) [00 Limit switch min](#page-37-2)**, il bit 12 **[Limit switch min](#page-44-4)** ha valore "0".

Se la posizione dell'encoder è minore del valore impostato all'oggetto **[2104-00](#page-37-2) [Limit switch min](#page-37-2)**, il bit 12 **[Limit switch min](#page-44-4)** ha valore "1".

Per utilizzare questa funzione abilitare il bit 12 dell'oggetto **[6000-00](#page-40-4) [Parametri operativi](#page-40-4)**.

#### <span id="page-44-3"></span>**Limit switch max**

Se la posizione dell'encoder è minore del valore impostato all'oggetto **[2105-00](#page-37-1) [Limit switch max](#page-37-1)**, il bit 13 **[Limit switch max](#page-44-3)** ha valore "0".

Se la posizione dell'encoder è maggiore del valore impostato all'oggetto **[2105-](#page-37-1) [00 Limit switch max](#page-37-1)**, il bit 13 **[Limit switch max](#page-44-3)** ha valore "1".

Per utilizzare questa funzione abilitare il bit 13 dell'oggetto **[6000-00](#page-40-4) [Parametri operativi](#page-40-4)**.

#### <span id="page-44-2"></span>**Stato operativo attuale**

Funzione utile per conoscere da remoto lo stato di funzionamento del dispositivo (si veda la sezione ["6.2 Funzionamento a stati"](#page-20-0) a pagina [21\)](#page-20-0): bit 15 = 0: stato **Stopped** o **Pre-operational**; bit 15 = 1: stato **Operational**.

#### <span id="page-44-1"></span>**6501-00 Informazioni per giro fisiche**

[Unsig32, ro]

Questo oggetto definisce il numero fisico di informazioni per giro del dispositivo.

Per impostare una risoluzione personalizzata si veda all'oggetto **[6001-00](#page-41-1) [Informazioni per giro](#page-41-1)**.

#### <span id="page-44-0"></span>**6502-00 Numero di giri fisico**

[Unsigned16, ro]

Questo oggetto definisce il numero fisico di giri del dispositivo.

La **risoluzione totale fisica** del dispositivo risulta:

"Risoluzione totale fisica" = **[6501-00 Informazioni per giro fisiche](#page-44-1) [6502-](#page-44-0) [00 Numero di giri fisico](#page-44-0)**.

Per impostare una risoluzione totale personalizzata si veda agli oggetti **[6001-](#page-41-1) [00 Informazioni per giro](#page-41-1)** e **[6002-00 Risoluzione totale](#page-41-0)**.

#### **Hx58x CANopen®**

### lika

#### <span id="page-45-0"></span>**6504-00 Allarmi supportati**

[Unsigned16, ro] Default = 0000h (nessun allarme supportato).

#### <span id="page-45-6"></span>**6506-00 Warning supportati**

[Unsigned16, ro] Default = 0000h (nessuna avvertenza supportata).

#### <span id="page-45-5"></span>**6507-00 Versione profilo e software**

[Unsig32, ro] Contiene la versione del profilo e del software. Versione profilo = 3.1 Versione software = 1.1 Default = 0301 0101h

#### <span id="page-45-4"></span>**6508-00 Tempo di lavoro dispositivo**

[Unsig32, ro] Default = FFFF FFFFh (non gestito).

#### <span id="page-45-3"></span>**6509-00 Valore di offset**

[Integer32, ro] Questo oggetto contiene il valore di Offset che risulta dalla differenza tra la posizione fisica dell'encoder e quella relativa al Preset (si veda l'oggetto **[6003-](#page-42-0) [00 Valore di preset](#page-42-0)**). Default = 0000 0000h

#### <span id="page-45-2"></span>**650A-01 Valore di offset del costruttore**

 $[Int32, rol]$ Questo oggetto contiene il valore di offset calcolato come differenza dello zero meccanico del dispositivo e lo zero software impostato dal costruttore. Default = 0000 0000h

#### <span id="page-45-1"></span>**650B-00 Numero di serie**

[Unsigned32, ro] Default = FFFF FFFFh (non gestito).

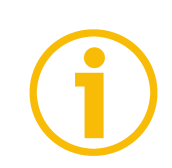

#### **NOTA**

Per salvare i parametri modificati eseguire **[1010-01 Salvataggio parametri](#page-28-1)**. Nel caso di spegnimento del dispositivo o di invio dei comandi **Reset nodo** o **Reset comunicazione** i dati non salvati andranno persi.

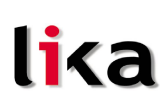

#### <span id="page-46-1"></span>**6.9 Messaggi di avvertenza**

Per conoscere il significato dei messaggi di avvertenza fare riferimento alla sezione "SDO abort codes" del documento "CiA Draft Standard 301" disponibile sul sito **[www.can-cia.org](http://www.can-cia.org/)**.

#### <span id="page-46-2"></span><span id="page-46-0"></span>**6.10 Messaggi Emergenza**

I messaggi di emergenza (EMCY) sono trasmessi dal dispositivo per segnalare condizioni di errore interno.

Struttura messaggio EMCY:

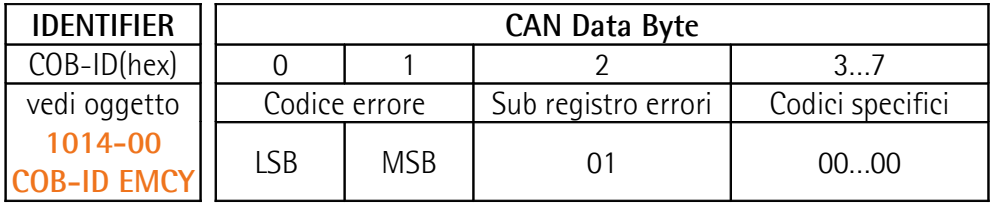

Codice errore previsti:

1000h = **Errore Node guarding**

5530h = **Errore memoria flash**

#### <span id="page-47-0"></span>**6.11 Node guarding protocol**

All'accensione il "Node guarding protocol" è disattivo; tale protocollo si attiva automaticamente alla prima richiesta RTR (Remote Transmit Request) da parte del dispositivo Master.

<span id="page-47-1"></span>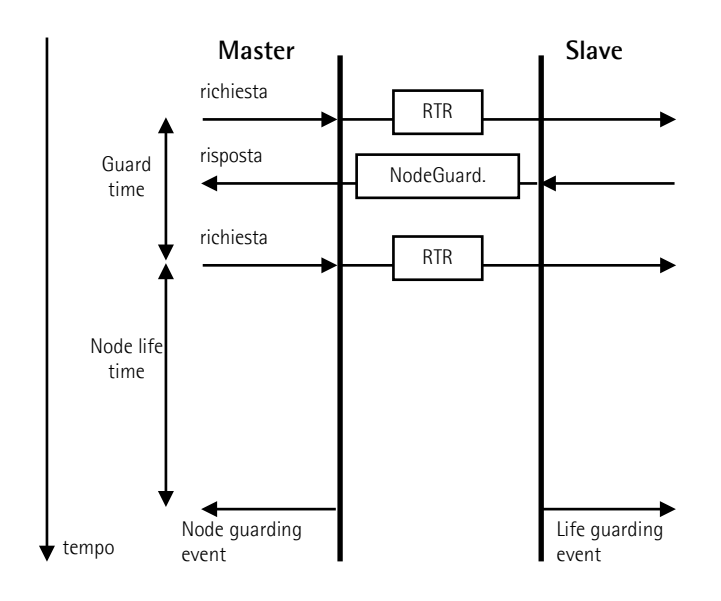

**[100C-00 Guard time](#page-27-1)**:tempo previsto tra due messaggi RTR.

**Node life time**: tempo entro il quale lo slave deve ricevere un ulteriore RTR dal Master.

#### **Node life time** = **[100C-00 Guard time](#page-27-1) [100D-00 Life time factor](#page-27-0)**

Il "Node guarding" è abilitato solo se **Node life time**  $\neq$  0.

Se lo slave non riceve un messaggio RTR entro il tempo **Node life time** viene segnalato un "Life Guarding Event" con relativa segnalazione LED "Node guarding error", aggiornamento degli oggetti **[1001-00 Registro errori](#page-26-3)** e **[1003](#page-26-2) [Campo errori predefinito](#page-26-2)** e invio del messaggio di errore.

Per resettare l'errore è sufficiente eseguire un comando **Reset nodo**.

#### <span id="page-48-0"></span>**7 Programmazione**

lika

Di seguito sono riportati esempi di lettura e impostazione di alcuni parametri. Negli esempi si considera l'indirizzo dell'encoder pari a "ID", mentre il Master ha sempre indirizzo 0.

Tutti i valori sono espressi in notazione esadecimale.

#### **Impostazione stato Operational, Pre-operational**

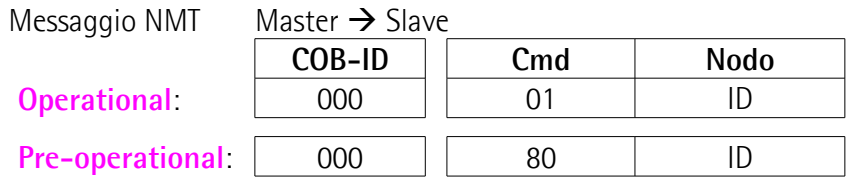

#### **Impostazione informazioni per giro [6001-00 Informazioni per giro](#page-41-1)**  $(2^{16} = 10000h)$

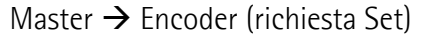

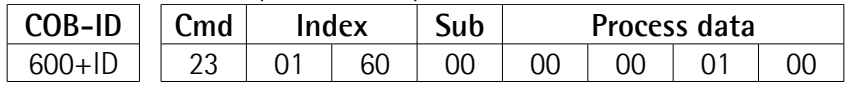

 $Encoder \rightarrow Master (conferma Set)$ 

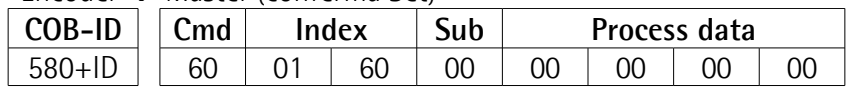

**Impostazione risoluzione totale [6002-00 Risoluzione totale](#page-41-0)**  $(2^{28} = 10000000h)$ 

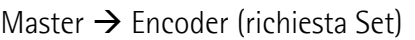

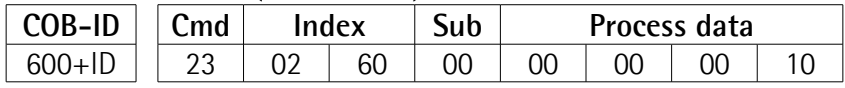

Encoder  $\rightarrow$  Master (conferma Set)

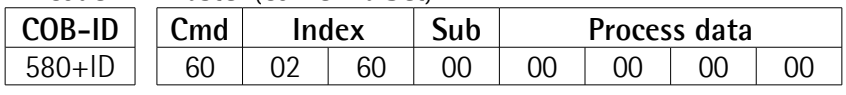

#### **Impostazione [6000-00 Parametri operativi](#page-40-4)**

(**[Direzione di conteggio](#page-40-3)**: orario, **[Funzione di scaling](#page-40-2)**: abilitato, **[Limit switch](#page-40-1) [min.](#page-40-1)** / **[Limit switch max.](#page-40-0)**: disabilitato)

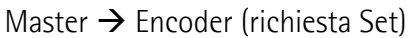

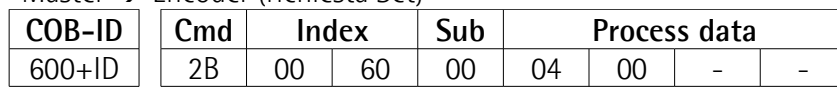

#### Encoder  $\rightarrow$  Master (conferma Set)

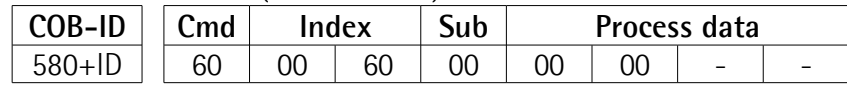

**Impostazione preset [6003-00 Valore di preset](#page-42-0)** (preset = 1000 = 3E8h)

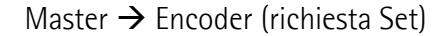

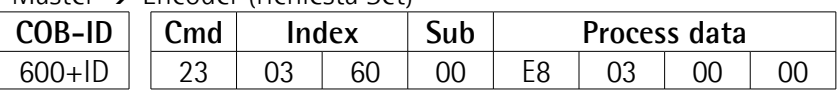

Encoder  $\rightarrow$  Master (conferma Set)

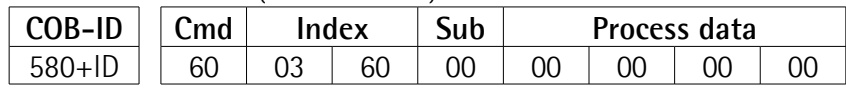

**Impostazione contatore Sync [1801 Parametri PDO2](#page-31-0)** sub 2(n = 5 = 05h)

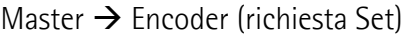

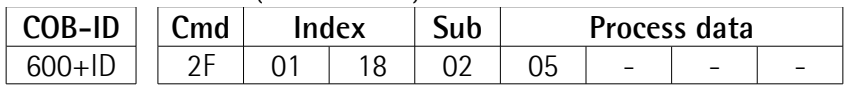

Encoder  $\rightarrow$  Master (conferma Set)

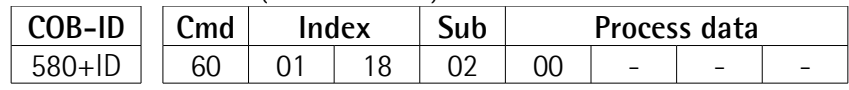

#### **Disattivazione Sync mode [1801 Parametri PDO2](#page-31-0)** sub 1

Lettura COB-ID usato da PDO2:

Master  $\rightarrow$  Encoder (richiesta Req)

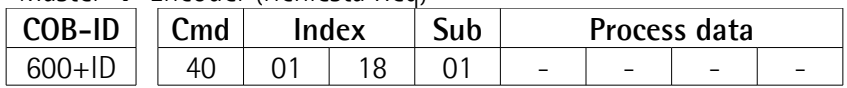

Encoder  $\rightarrow$  Master (risposta Reg)

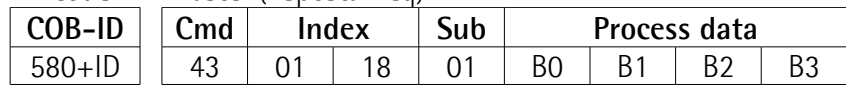

COB-ID usato da PDO2 =  $( |B3 \lt 24| | (B2 \lt 16) | (B1 \lt 8) | B0)$ porre a 1 il bit più significativo:  $B3$  |=  $0x80;$ 

Impostazione nuovo COB-ID usato da PDO2 (**[1801 Parametri PDO2](#page-31-0)** sub 1):

Master  $\rightarrow$  Encoder (richiesta Set)

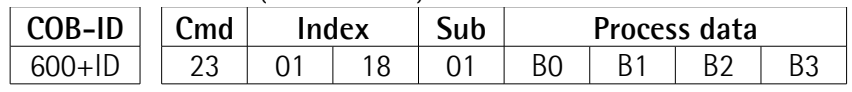

#### Encoder  $\rightarrow$  Master (conferma Set)

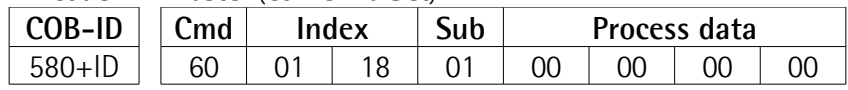

#### **Attivazione Cyclic mode [6200-00 Cyclic timer](#page-43-2)**

Impostazione cyclic time (100 ms = 64h)

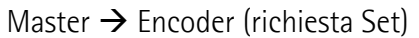

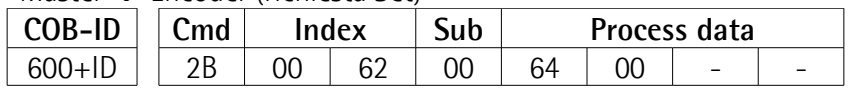

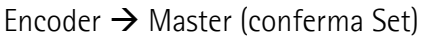

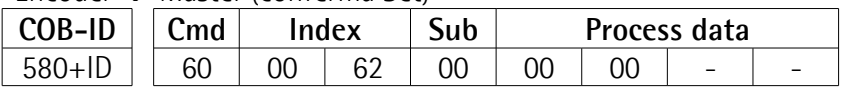

Lettura COB-ID usato da PDO1 (**[1800 Parametri PDO1](#page-29-0)** sub 1):

Master  $\rightarrow$  Fncoder (richiesta Req)

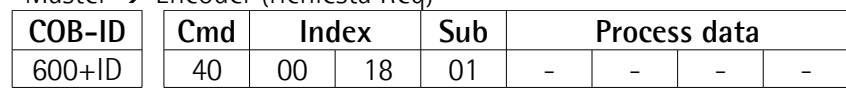

Encoder  $\rightarrow$  Master (risposta Req)

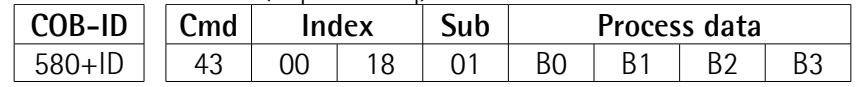

COB-ID usato da PDO1 =  $( [B3 < 24] | [B2 < 16] | [B1 < 8]$  BO) porre a 0 il bit più significativo: B3  $&= 0x7F$ ;

Impostazione nuovo COB-ID usato da PDO1 (**[1800 Parametri PDO1](#page-29-0)** sub 1):

Master  $\rightarrow$  Encoder (richiesta Set)

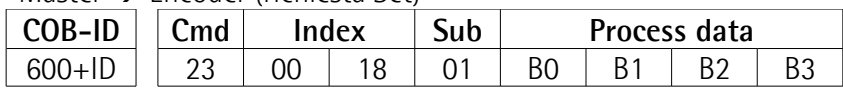

Encoder  $\rightarrow$  Master (conferma Set)

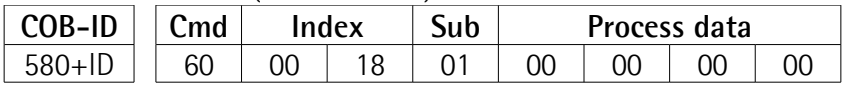

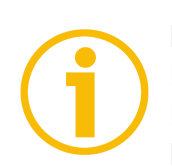

#### **NOTA**

Per salvare i parametri modificati eseguire **[1010-01 Salvataggio parametri](#page-28-1)**. Nel caso di spegnimento del dispositivo o di invio dei comandi **Reset nodo** o **Reset comunicazione** i dati non salvati andranno persi.

#### <span id="page-51-0"></span>**8 Tabella parametri di default**

lika

I valori di default sono espressi in notazione esadecimale.

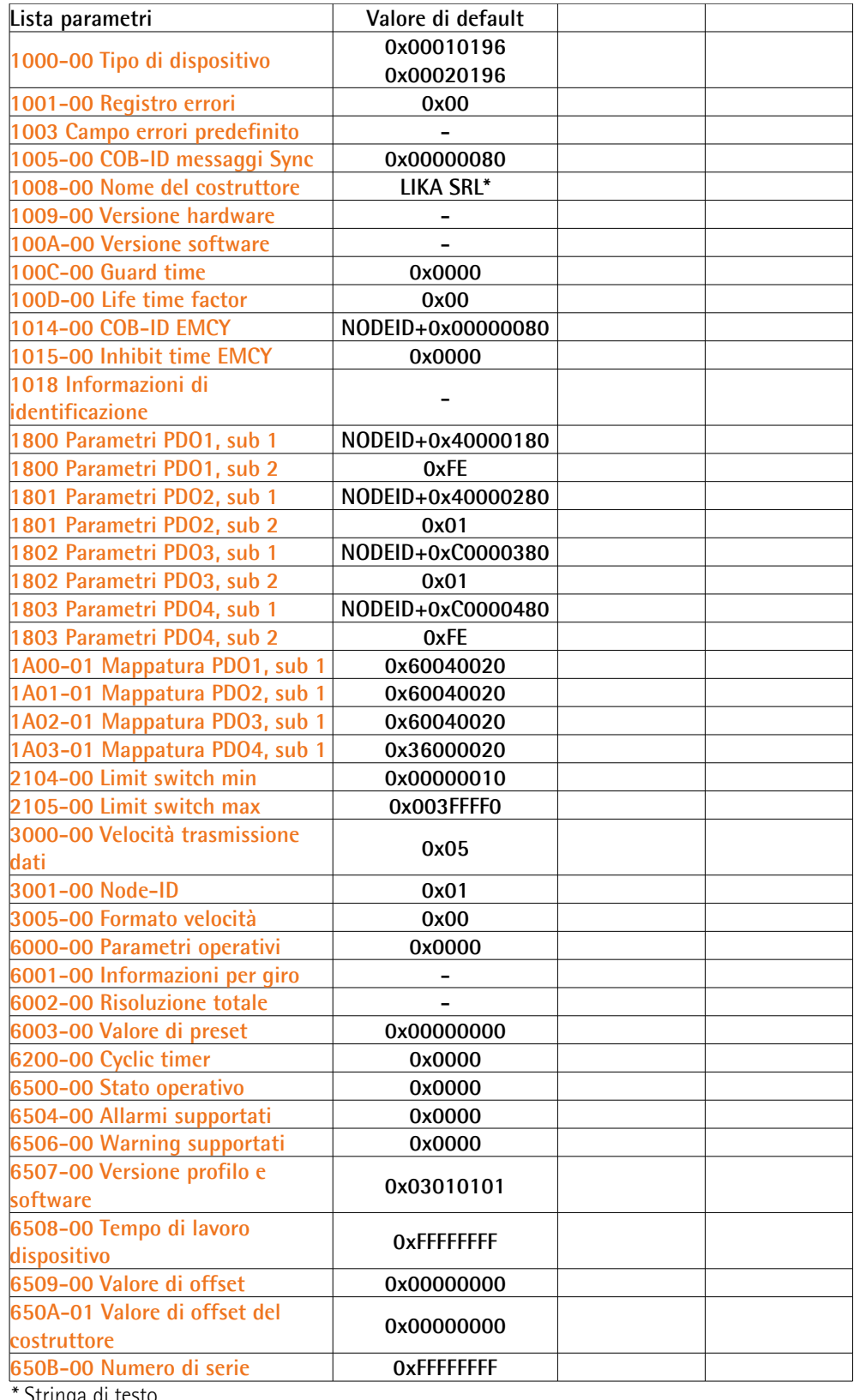

Stringa di testo

Pagina lasciata intenzionalmente bianca

Pagina lasciata intenzionalmente bianca

Pagina lasciata intenzionalmente bianca

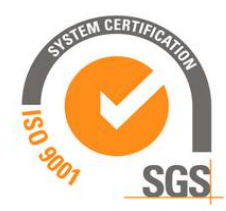

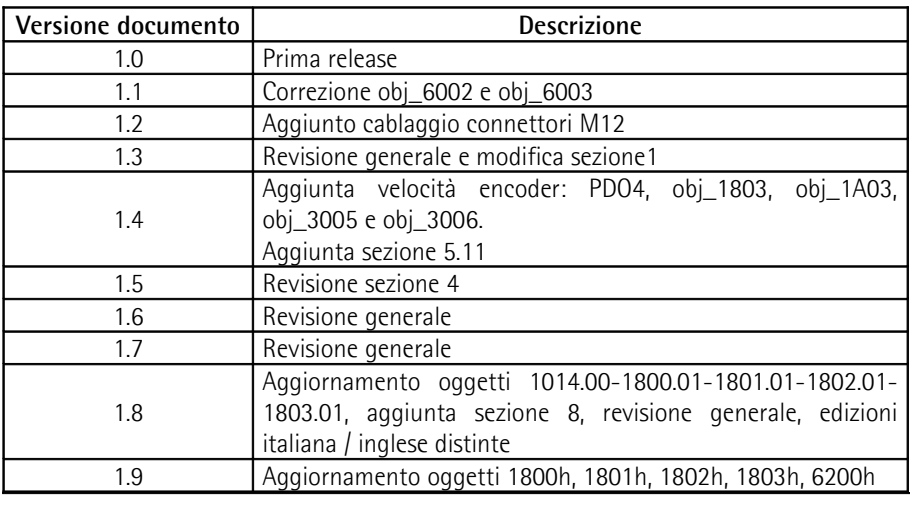

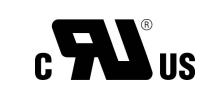

Il dispositivo deve essere alimentato da un circuito di Classe 2, da un circuito ad energia limitata a bassa tensione o da una fonte di energia che non sia superiore a 30 Vdc.

Controllare la tensione di alimentazione del prodotto nel relativo datasheet.

Smaltire separatamente

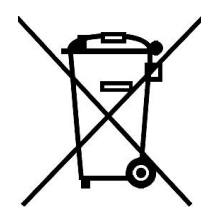

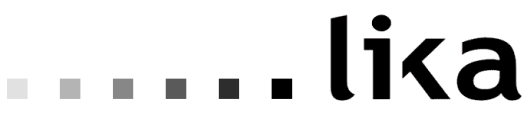

#### **LIKA Electronic** Via S. Lorenzo, 25 - 36010 Carrè (VI) - Italy

Tel. +39 0445 806600 Fax +39 0445 806699

Italy: eMail [info@lika.it](mailto:info@lika.it) - www.lika.it World: eMail [info@lika.biz](mailto:info@lika.biz) - www.lika.biz